ISSN 1884-0345 通巻第312号

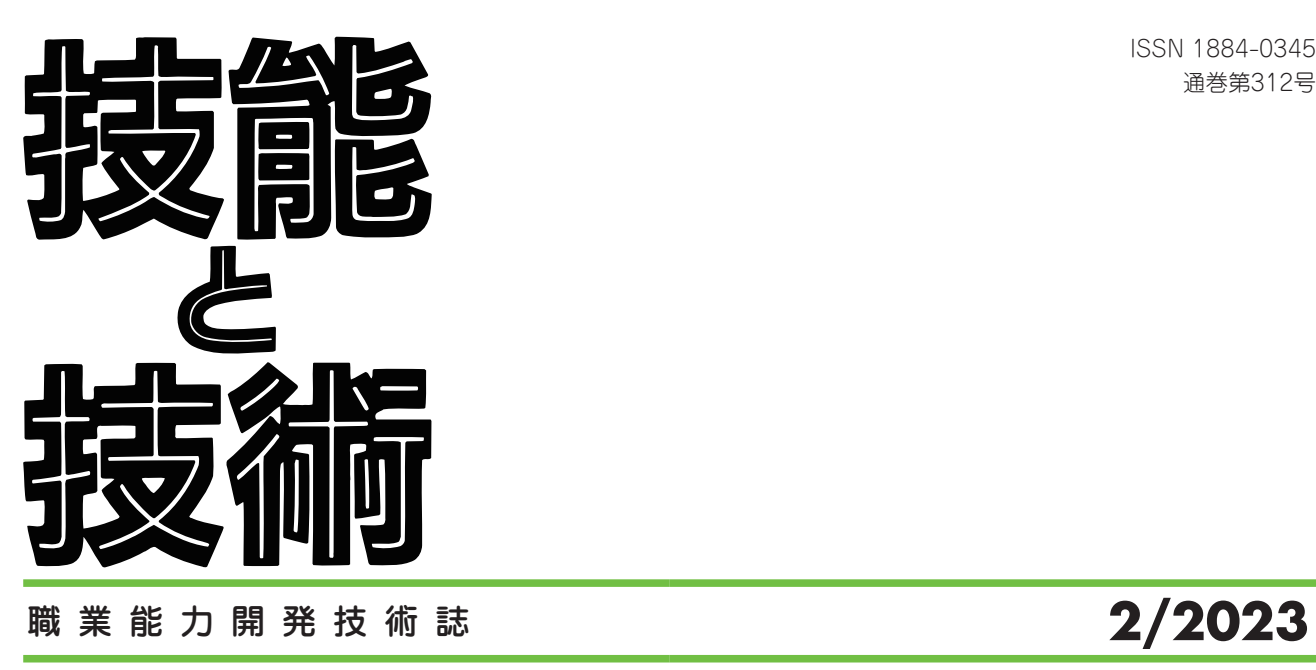

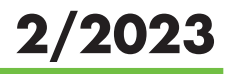

特集●多様な職業訓練への取り組み

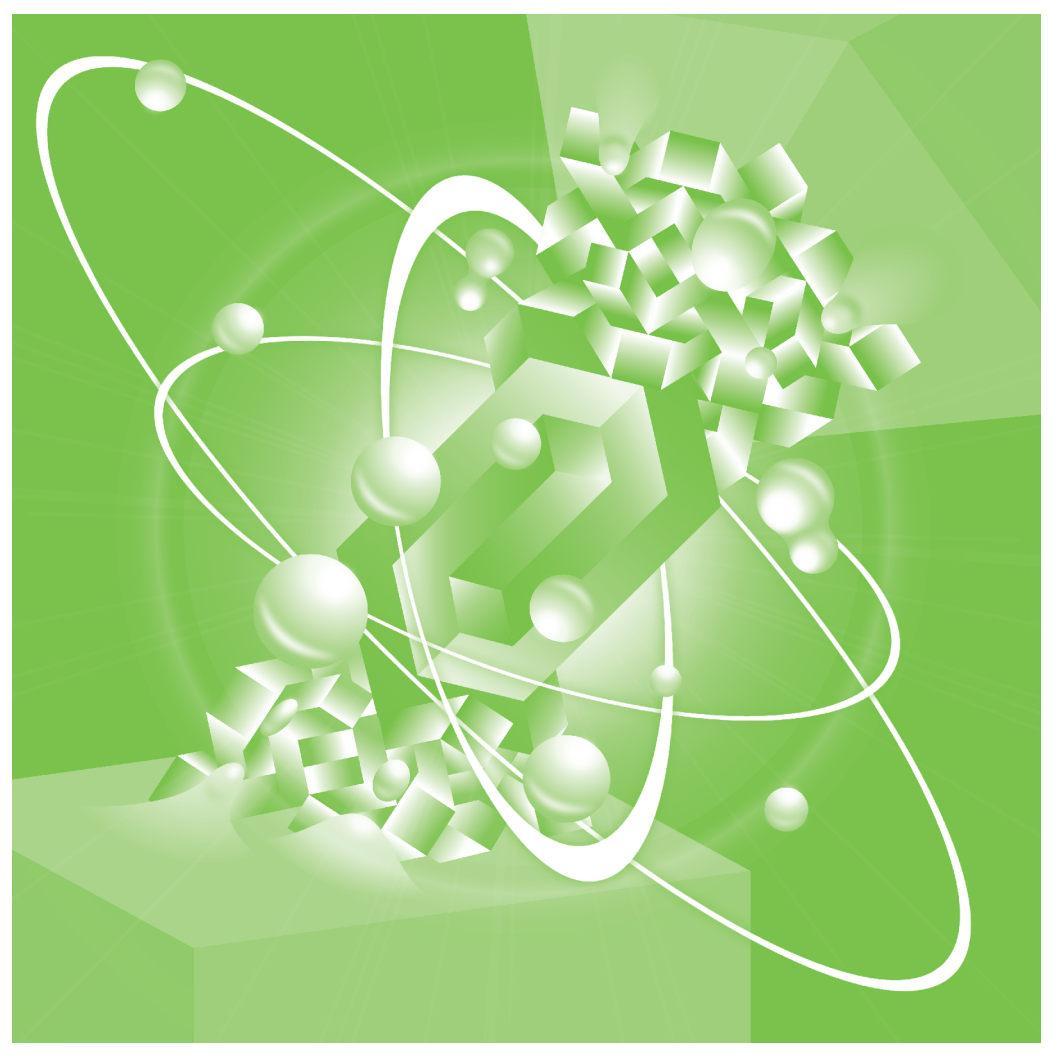

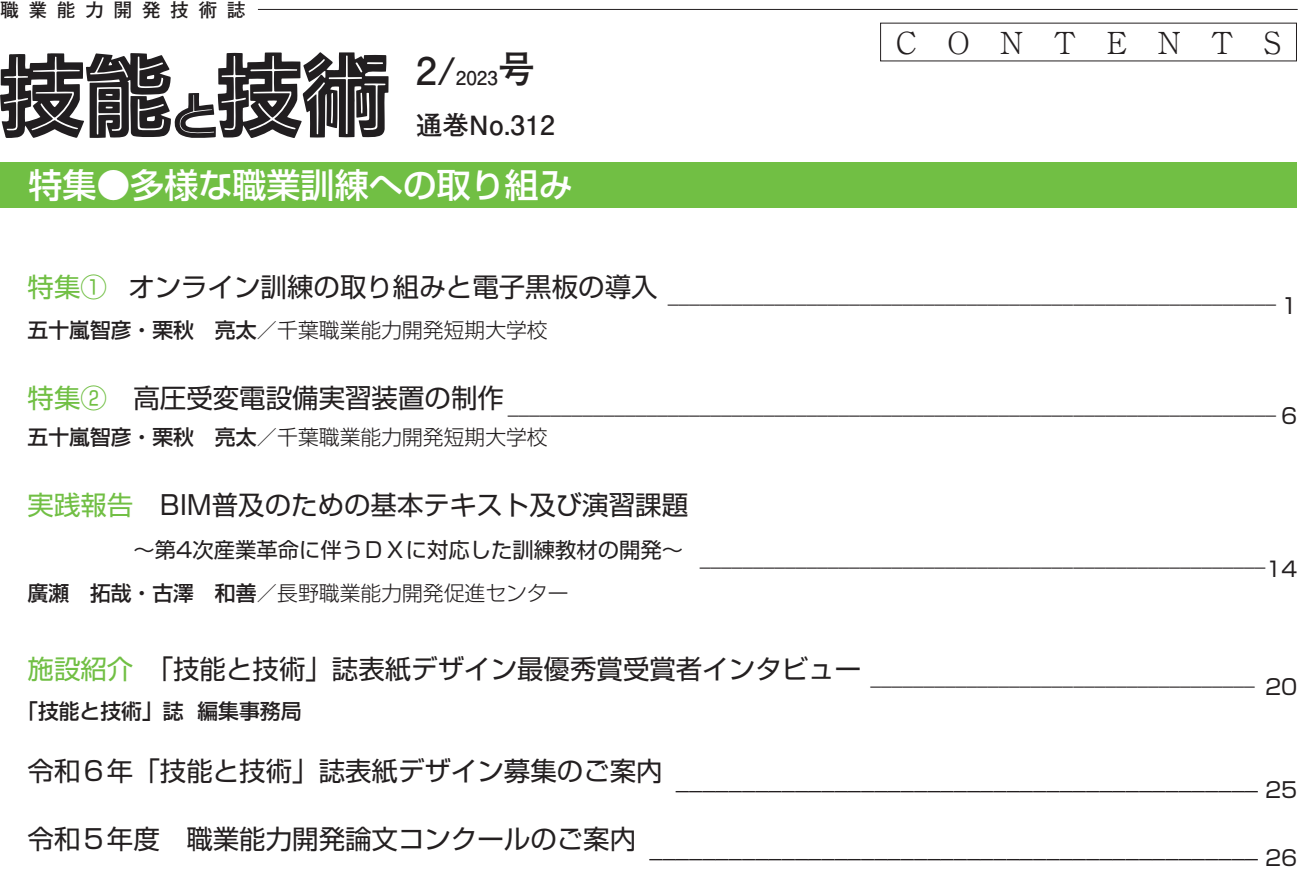

# オンライン訓練の取り組みと電子黒板の導入

千葉職業能力開発短期大学校 五十嵐智彦·栗秋 亮太

## 1.はじめに

特集

令和2年春の新型コロナウイルス感染症の流行を 契機として,全国の大学,高専,能開施設等におい てオンライン授業(訓練)が広く実施されている。 オンライン訓練によって,従来であれば休講の措置 を取らざるを得なかった場合においても,学生の受 講機会を奪うことなく授業が実施できるようになっ た。

全国の職業能力開発大学校においても,令和3年 度春より一部の学科科目においてオンライン訓練が 実施されることとなった。これは,新型コロナウイ ルス感染症対策のほか,ICT活用技能の習得もその 目的の一つとされている。

筆者らは,令和2年夏から大手電気設備工事業の 企業と共同で,遠隔方式による研修の実施について 検討を行い,実際にリアルタイム型の遠隔配信によ り100名規模の研修の実施について支援を行った $^{1)}$ 。 また,学卒者訓練においても令和3年度からオンラ イン訓練の配信システムを構築し,その運用を行っ てきた2)。現在、オンライン訓練配信システムの運 用からほぼ3年が経過し,オンライン訓練も軌道に 乗ってきたところであることから,オンライン訓練 の担当講師や千葉職業能力開発短期大学校電気エネ ルギー制御科(以下,本科という)の学生からの意 見を集約したうえで,今後も継続してオンライン訓 練を展開するにあたっての問題点等を把握し,その 対策を検討したので報告する。

## 2.オンライン訓練配信システムの概要

筆者らが構築したシステムを使用してオンライン 訓練を実施している様子を図1に示す。また,本配 信システムの構成を図2に示す。本配信システムで は,Web会議システムであるMicrosoft Teams(以 下,「Teams」という)を使用している。学生に は1人1台のノートパソコンが貸与され,各個人の 自宅にて講座を受講している。講師も配信用PCを 用いて授業を配信し、(1) ホワイトボード (図3). (2)資料提示用PC,(3)書画カメラ,(4)タブ レット端末(iPad)等を用い,これらをスイッチャ (ATAM Mini Pro)によって切り替えることで授 業を行った。

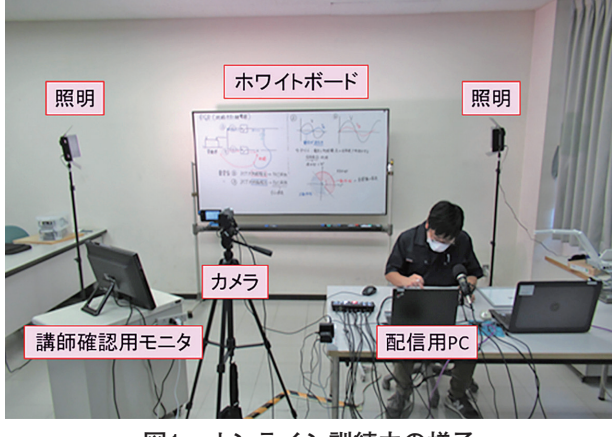

**図1 オンライン訓練中の様子**

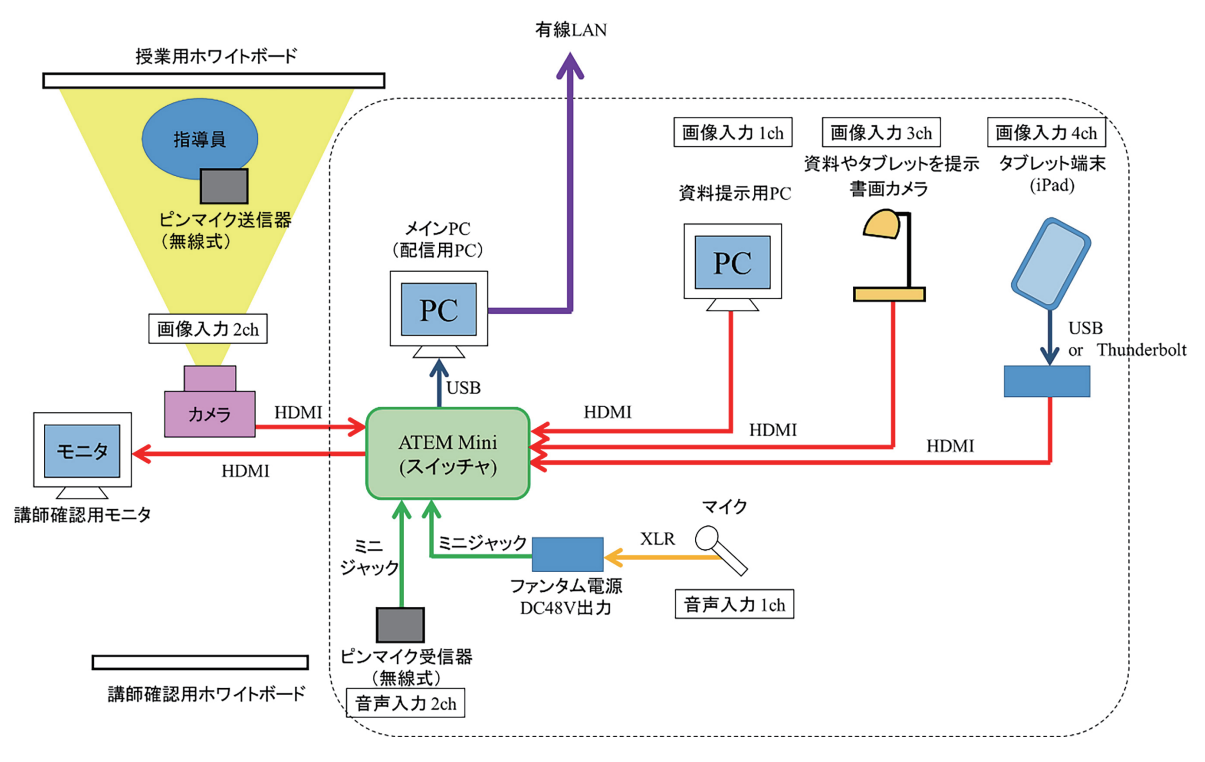

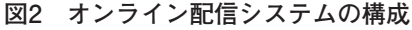

また,学生への付帯サービスとして,資格関連の 動画コンテンツを複数作成した。従来は学生の要望 に応じて放課後等の時間を使い補習等を行っていた が、教員側の都合が合わないことがたびたびあり, 学生が望んでも補習が実施できない場合もあった。 そこで,学生が自宅でも自習できるように動画コン テンツを作成し,stream上にアップロードするこ とで,当科学生であればTeams上において動画が 視聴できるようにした。Teams上で動画コンテン ツを表示している様子を図3および図4に示す。各 動画コンテンツは,1動画当たり5分から20分程度 とし,現状では表1のような構成となっている。

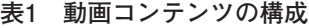

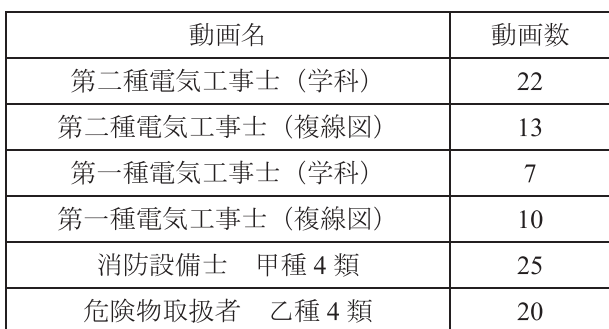

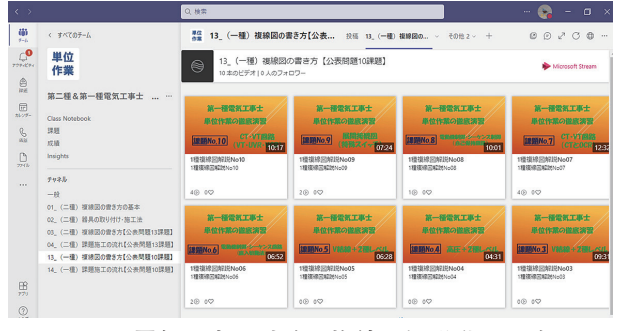

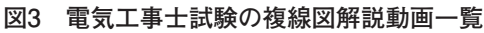

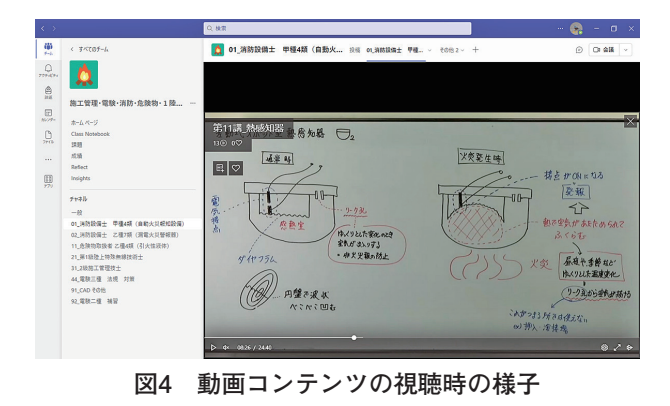

## 3.オンライン訓練に関する評価

筆者らが構築した配信システムを使用して、本 科1年生および2年生へオンライン訓練を実施した。 オンライン訓練は,原則通年にわたって実施するこ ととし,その頻度は週に1回以上オンライン訓練で 実施する科目を設定し,当該科目において全体のお おむね2割程度をオンラインで実施することとして いる。なお、本科2年生においては入学時から2年 間にわたりオンライン訓練を受講してきた最初の修 了生ということになる。筆者らは本科1年生 (19名) および2年生(17名)へアンケート調査を実施した。

はじめに,対面授業と比較したオンライン訓練の 受講のしやすさについてのアンケートの結果を表2 に示す。表のとおり,とても受講しやすい~対面授 業とほとんど変わらないが1年生、2年生ともに大 半を占め,オンライン訓練に対する抵抗感はほとん どないばかりでなく,肯定的にとらえている学生が 多いことが分かった。その理由としては、遠距離か ら通学している学生にあっては,「通学時間が減る から」といったものや,「録画を後から見直せるか ら」といったものが多かった。一方,オンライン訓 練で大変なこととして、「集中が続かないので, 1 時限の区切りを対面授業の時より短くしてほしい」 という意見も聞かれた。また,「両親が在宅ワーク の時と重なると自宅の通信回線が重くなり,オンラ イン訓練の受講に支障がでた」という意見もあった。

次に,オンライン訓練における配信環境について の結果を表3~表5に示す。オンライン訓練におけ る提示方法としてホワイトボードによる板書をビデ オカメラで直接撮影した方式の授業の受講のしやす さについてのアンケートの結果を表3に示す。表の とおり、見やすいやや見やすいとする意見がある 一方で,やや見えにくいとする意見も相当程度ある ことが判明した。ホワイトボードによるオンライン 訓練の受講がしにくい理由を表4に示す。多かった 意見としては.「(文字が小さいと)画像が粗くて文 字が読めない」,「たまにカメラがピンボケする」な どという意見が聞かれた。オンライン訓練における

## **表2 対面授業と比較したオンライン訓練について**

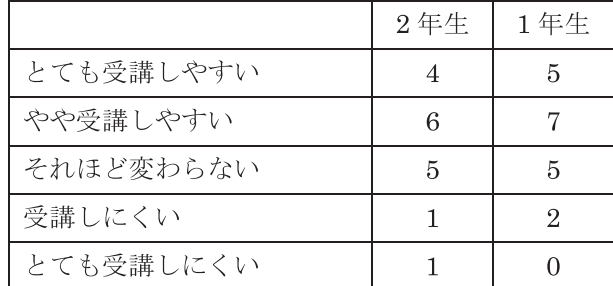

## **表3 ホワイトボードの見やすさについて**

|          | 2年生 | 1年生 |
|----------|-----|-----|
| 見やすい     | 5   |     |
| やや見やすい   |     |     |
| やや見えにくい  |     |     |
| とても見えにくい |     |     |

**表4 ホワイトボードが見えにくい理由**

|              | 2年生 | 1年生 |
|--------------|-----|-----|
| 画像が粗く、文字が読めな | 5   |     |
| いから          |     |     |
| カメラがたまにピンボケす |     | 2   |
| るから          |     |     |
| たまに画面が固まるから  |     | 5   |
| 文字が小さすぎるから   |     | 9   |

**表5 タブレット端末の見やすさ**

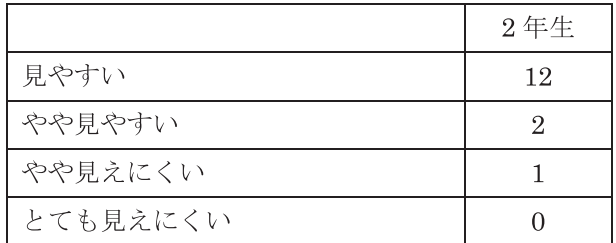

提示の方法がタブレット端末 (iPad) である場合の 受講のしやすさのアンケート結果を表5に示す。本 科ではタブレット端末を使用した授業が2年生しか なかったため,アンケート結果は2年生からのみ得 られた。タブレット端末の場合、見えにくいと回答 した学生は非常に少なく,おおむね好意的な意見が 得られたことが分かる。したがって、オンライン訓 練における提示方法は,ビデオカメラ等を利用して 板書を撮影する方法よりも,タブレット端末のほう

が画像の乱れや粗くなることも少なくなり,結果的 に受講者の満足度が増加するようである。

オンライン訓練では,授業の様子を録画機能に よって記録し,授業後に動画を確認できるようにし ている場合がある。この授業を録画した動画を授業 後に見返すことがあるかについてのアンケート結果 を表6に示す。この結果より,学生の大半がたびた び授業の動画を見返していることが分かる。この頻 度については、ノートがとり切れなかったときや. テスト前に確認のために見ると言った場合が多いよ うであった。

表7には,表1に挙げた資格対策等の動画コンテ ンツをどの程度見たことあるのかについての結果を 示す。1年生と2年生で多少の差異はあるが,特に 2年生にあってはほとんどの学生が動画を見たこと あると回答した。2年生が多い理由は,1年生の時 に合格できなかった資格試験について,復習するた

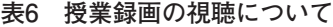

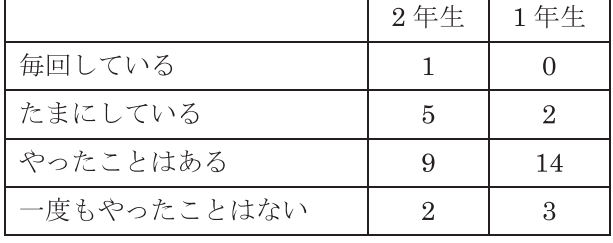

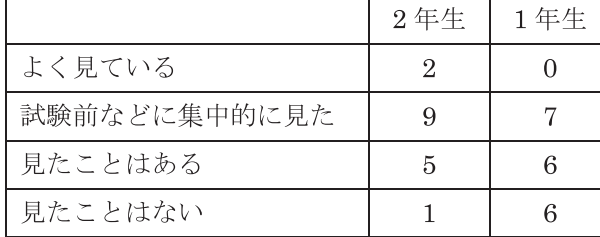

## **表7 資格対策等の動画コンテンツについて**

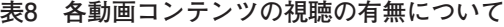

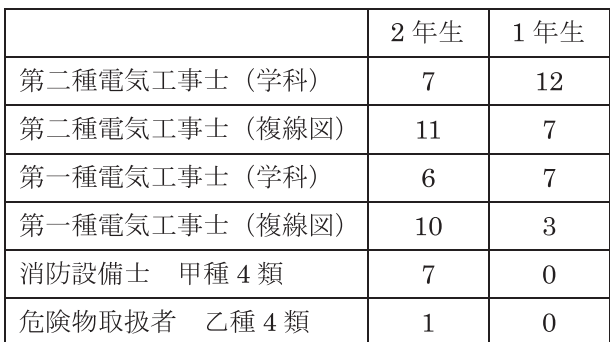

めに確認している学生が含まれているためであるよ うである。特に,指導員が多忙のためになかなか質 問できない場合においては,放課後に教室のプロ ジェクタを活用して当該動画を教室で投影し,複数 の学生で再生,停止を繰り返しながら視聴している 様子も散見された。このような動画の活用方法も, オンライン訓練をうまく活用した,新しい学習の形 態であろうと思われる。

## 4.電子黒板システムの導入

今回のアンケート結果より,オンライン訓練を 実施して2年が経過したところ、おおむね学生から は受け入れられている一方で,ホワイトボードを使 用した提示方法において,一部課題もあることが分 かった。タブレット端末を使用した授業は学生から は評価が高かったが訓練を実施する指導員側から は,画面が小さく書き込みにくい,画面の表面がす べりやすく文字がきれいに書けない,画面が固定 されないので目が疲れると言った問題点も分かって いる。そこで,新たな取り組みとして,電子黒板 (EPSON EB-1485FT)を導入することとした。

筆者らは、電子黒板を教室(座学中心)と, CAD室(パソコンを使用した実習中心)の2教室 に導入した。電子黒板を導入した教室の様子を図5 に示す。一般に電子黒板は液晶ディスプレー上に映 し出すタイプとプロジェクタ同様にホワイトボードな いしスクリーン上に投影するタイプがあるが,本科 では後者のホワイトボード上に直接投影するタイプと した。これは,電子黒板をオンライン訓練のみでな く,対面授業でも活用しようとした場合,液晶型で は画面が小さくなってしまい,後方の座席からは見 えにくくなってしまう恐れがあるためである。ま た,ホワイトボード型の電子黒板であれば,例えば 体調不良や濃厚接触者への指定等で欠席する学生が いる場合,対面授業をリアルタイムに配信したり, そのまま授業を録画することができる利点もある。

この電子黒板では,ホワイトボードにディジタル データあるいは書画カメラの画像を映し出し、電子 ペンまたは指で直接なぞることで書き込みが可能で ある。図6に示すように教卓上に書画カメラを配置 し実機を電子黒板上へ投影したところにも書き込み が可能であるため,今まで以上に実機を使用した訓 練が可能となる。電子黒板であれば専用アプリケー ション(iProjection)を使用してWiFiで接続する ことも可能であるため,多少離れた場所でも接続可 能となる。図7には,座学の教室における電子黒板 システムの概要を示す。

図8には,CAD室における電子黒板システムの

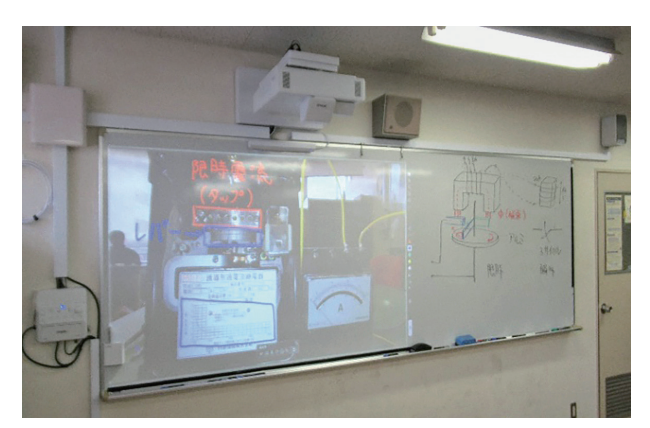

**図5 電子黒板を導入した教室の様子**

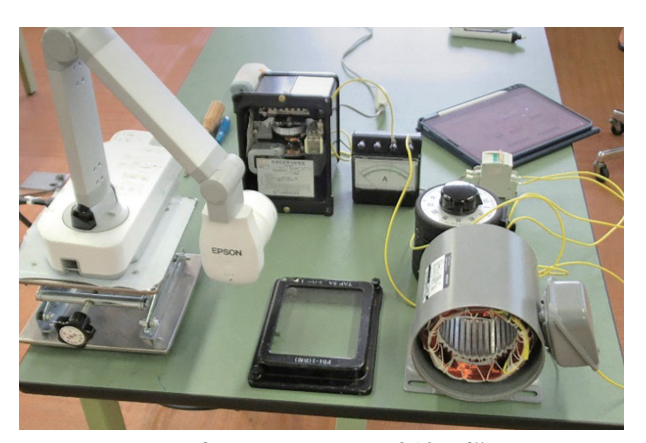

**図6 書画カメラによる実演の様子**

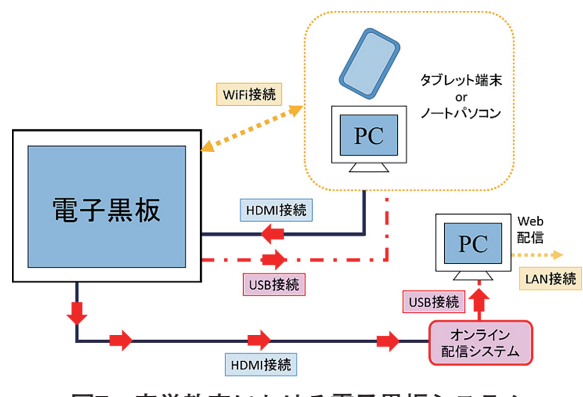

**図7 座学教室における電子黒板システム**

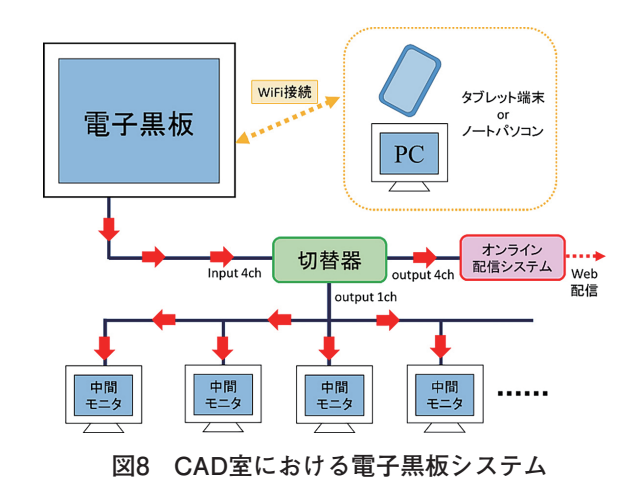

概要を示す。CAD室にあっては,その利用目的に 応じて書き込み可能な電子黒板として使用する場合 と,単なるプロジェクタとして使用する場合の2パ ターンに対応できるようにした。CAD室では,中 間モニタが配置されているため,電子黒板は別置の ボードスタンド(IWS-82VEF5)に取り付けること とし,その画像を中間モニタへ映し出すことができ るようにした。

今後,オンライン授業で活用していき,訓練効果 について検証していく。

## 5.まとめ

本稿では,オンライン配信によって得られた知見 と,今般実施したアンケート調査の結果から,オン ライン訓練の問題点を把握し,改善を行った結果を 報告した。アンケート調査の結果から,オンライン 訓練はおおむね学生からは受け入れられていること が分かった一方で,その提示方法の一つであるホワ イトボードをカメラで撮影する方法について課題が あることが判明した。そこで電子黒板の導入により 問題の解消を図った。今後,実際のオンライン訓練で 運用することにより,訓練効果について検証していく。

#### 参考文献

- 1) 五十嵐智彦,栗秋亮太「一般教室を使用した遠隔訓練の配信 システムに関する検討 | 技能と技術2021年1号, pp34-37
- 2) 五十嵐智彦,栗秋亮太,若林革,佐藤玲子 「電気エネルギー 制御科におけるオンライン訓練の取り組み」,千葉職業能力 開発短期大学校紀要 No24, pp6-11, 2021

# 高圧受変電設備実習装置の制作

千葉職業能力開発短期大学校 五十嵐智彦·栗秋 亮太

## 1.はじめに

特進

近年,建設需要の増加等に伴い,電気技術者の需 要はより高まっている。しかし,電気設備工事業に おける人材不足は加速しており今後さらに不足する 見込みであるといわれている。

本校電気エネルギー制御科では学生の就職先とし て電気設備工事および施工管理業の比率が増加して きていることから,電気設備系科目の強化と,在学 中の第二種および第一種電気工事士などの資格取得 についての支援を行ってきた。しかし,これまで電 気設備系科目の実習対象である高圧受変電設備の実 習装置を有していない状況であった。そこで、より 実践的な保守点検および設備管理の技術の習得を目 的とした高圧受変電設備を模した実習装置を,専門 課程総合制作実習の一環として一から自作すること とした。

本装置は、実際の高圧受変電設備を念頭に,

- 実際の高圧受変電設備と同様の電気的操作が体 験できること
- 実際の高圧受変電設備よりも高い安全性を確保 していると
- 実際の高圧受変電設備では容易には再現が困難 である,過電流,漏電等の不良状態を含むさま ざまな現象を疑似的に再現できること

という,3つの要件をコンセプトとして実習装置の 制作を行った。その結果,同様の受変電設備実習用 教材(市販品)の3分の1程度の費用で、本格的な 実習装置を完成させることができた。

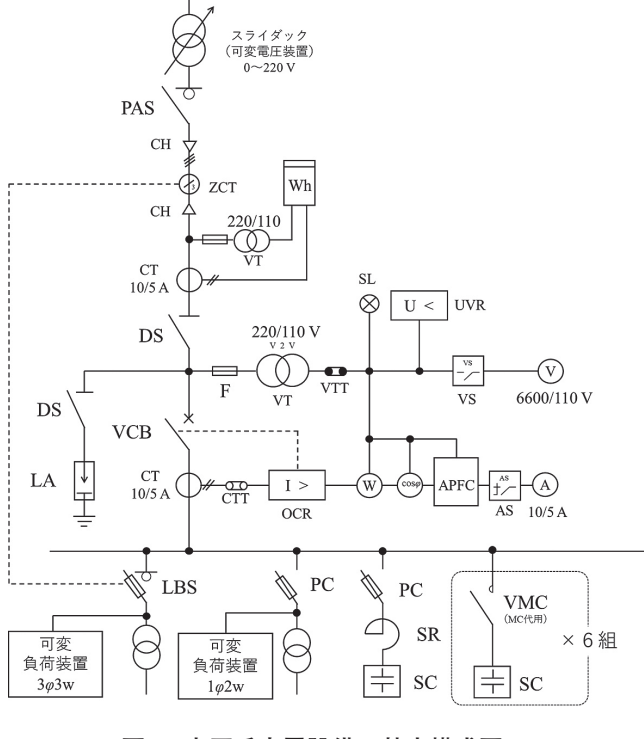

**図1 高圧受変電設備の基本構成図**

本稿では,取り組みの結果,完成した受変電設備 が上記コンセプトを満たし,実習装置として動作さ せることができたので報告する。

## 2.高圧受変電設備の概要

高圧受変電設備とは,ビルや工場をはじめとする 大口の需要家(自家用電気工作物)における,高圧 受電に必要な電気設備である。一般に,自家用電気 工作物は6600Vで受電することが多く、扱いが容易

技能と技術 2/2023 -6-

な電圧である100/200Vに変成する必要がある。こ の際、電圧の変成機能と保安上必要な機能を集約し て電気室やキュービクル内に設けたものを高圧受変 電設備という。本実習装置では,可能な限り現実の 受変電設備を模した構成になるようその検討を行っ た。

本装置は,開閉器類,計器類,保護継電器類,お よび変圧器類から構成される。以下に主要な構成機 器を挙げる。

- ① 開閉器類
- 柱上気中負荷開閉器 (PAS: 戸上電機 KLT-PSA-HD2N10A LTR-PS-DOL)
- 真空遮断器 (VCB: 三菱電機 VF-8-NHD-0100000  $/7.2$ KV)
- 高圧交流負荷開閉器 (LBS:富士雷機機器制御 LBS-6A/200F および SP-4D)
- 高圧カットアウト (PC:日本高圧電気 FC-30)
- 断路器 (富士電機機器制御 V-2)
- ② 計器類
- 計器用変圧器 (VT:富士電機機器制御 CD32F-21)
- 変流器 (CT: 三菱電機 CD-25KB 10/5A)
- 電圧計 (三菱電機 YS-10NAV B 0-9000V 6600/110V)
- 電流計 (三菱電機 YS-10NAA 10/5A)
- ③ 保護継電器類
- 過電流継電器 (OCR: オムロン K2CA-HV)
- 不足電圧継電器 (UVR: オムロン K2VU-H)
- 地絡継電器 (GR:オムロン K2GA-V)
- 自動力率調整装置 (APFC 三菱電機 MICAM-VAR Ⅲ)
- ④ 変圧器類
- ⃝ 単相変圧器(三菱電機 SF-1R1P 10kVA50Hz 6kV/210-105V)
- 三相変圧器 (三菱電機 RA-3R3P 20kVA50Hz 6kV/210V)
- ⃝ 進 相 コ ン デ ン サ( 三 菱 電 機 KL-8 10.6kvar 7020V 50Hz)
- ⃝ 直列リアクトル(三菱電機 KR-3 0.638kvar 6600V 50Hz)
- ⃝ 放電コイル(三菱電機 DC-1B 6.6kV 50/60Hz 1000kvar)

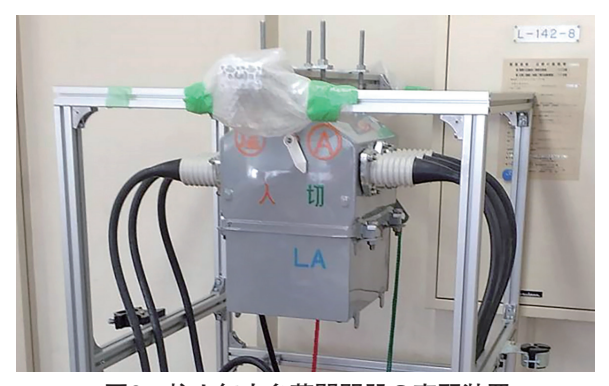

**図2 柱上気中負荷開閉器の実習装置**

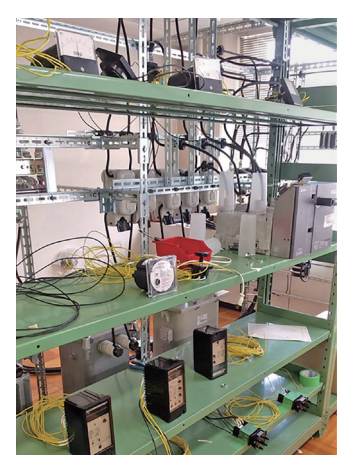

**図3 真空遮断器と継電器類,計器類の様子**

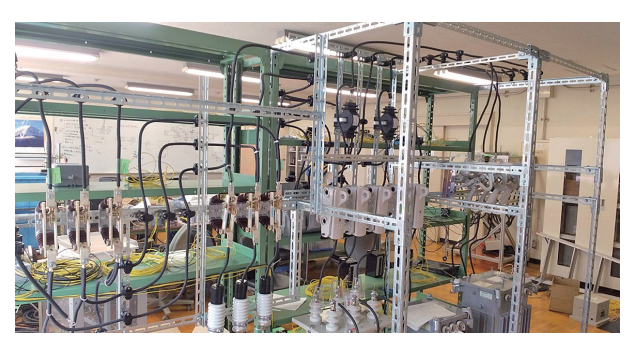

**図4 開閉器類の様子**

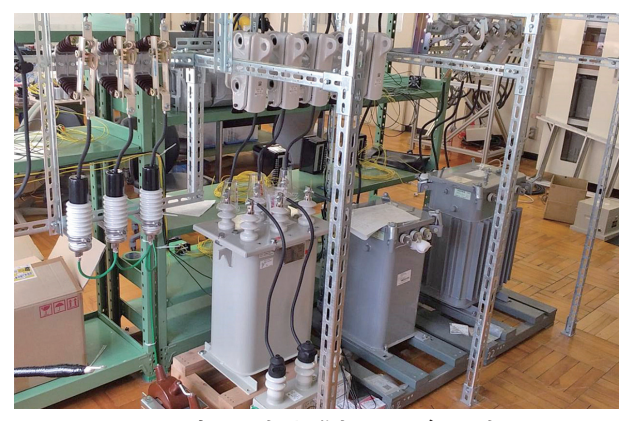

**図5 変圧器類と進相コンデンサ類**

図2には,柱上気中負荷開閉器(PAS)の実習装 置を示す。この開閉器は引込点の電柱の上部に設置 されるものである。これはアルミ角棒でフレームを 組み,キャスターを設けることで他の設備と切り離 して自由に移動できるようにした。このようにする ことでフレキシブルに実験を行うことができるよう になった。

図3には受変電設備の電路の主たる開閉装置で ある真空遮断器(VCB),電気設備を保安上監視す る継電器類,および設備の運転状態を表示する計 器類を示す。また,図4には,各変圧器に至る幹線 の電路を開閉する開閉器類, 図5には電圧を変成 する変圧器類(写真右,三相変圧器,6600/220 20 kVAおよび写真中央,単相変圧器,6600/100-200 10kVA),および,力率改善するためのコンデンサ および直列リアクトル(写真左,コンデンサ容量 10kvar)を示す。基本的にフレームはLアングルで 組み立てを行い,図1に示す基本回路に従って配線 を行った。高圧部はKIP電線  $(8 \text{mm}^2)$  を, 制御配 線はIV電線(1.25 ${\rm mm}^2$ )をそれぞれ使用した。実際 に使用されている高圧受変電設備を忠実に模して配 線を行っている。負荷装置としては,力率可変負荷 装置(松栄電子工業 3U-202,図6)を用い,負荷 の電流値と力率を任意に変更できるようにした。さ らに,この負荷装置により遅れ力率を発生させた場 合には,自動力率調整装置により自動的に力率1.0 になるよう,順次進相コンデンサ(パナソニック ZA-20T, 図7) が投入されるようにした。これは, 本来であれば真空電磁接触器(VMC,コンビネー ションユニット)と高圧コンデンサを用いるべきで あるが,場所と費用を勘案して,200Vモータ用コ ンデンサと100V用電磁接触器で代用することとし た。

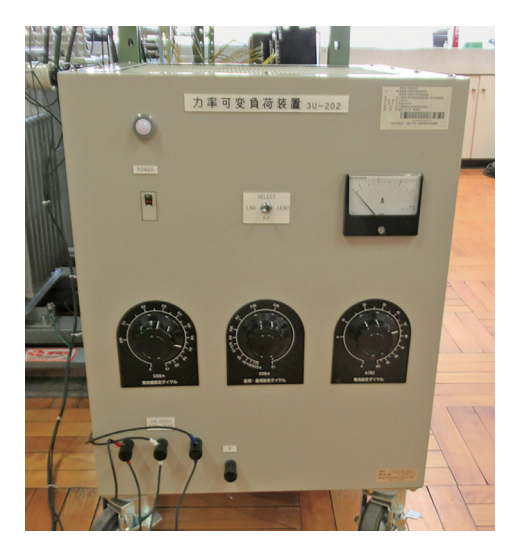

**図6 力率可変負荷装置**

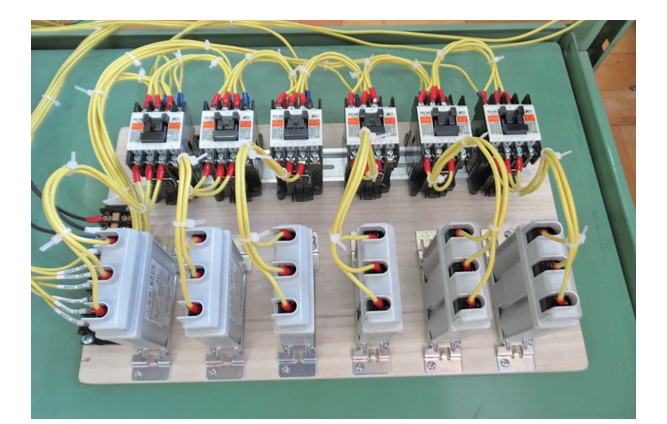

**図7 APFCにより操作されるコンデンサ**

## 3.安全の確保

一般に,高圧受変電設備は6600Vが印加されるこ とから,その取り扱いには高い専門性が要求され る。しかし,高圧受変電設備の操作法の習得に供さ れる教材にあって,その電気的な現象が正確に再 現できてしまえば,必ずしも6600Vという高圧を用 いる必要はない。そのため,本実習装置において は、母線電圧は200Vとすることとした。このよう にすることで,高い安全性を確保したうえで実習を 行うことができる。一方,現実の設備を正確に再現 する必要があることから、計器用変圧器 (VT) の 変圧比は220/110Vとし,一方の電圧計の変圧比は 6600/110Vとすることで,母線に220V印加されたと きに電圧計に6600Vと表示させるようにした。

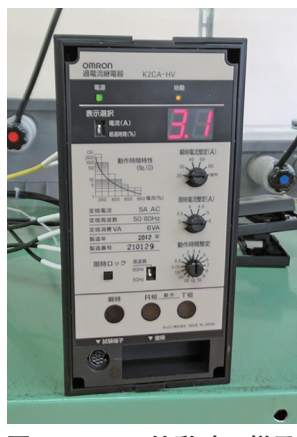

**図8 OCRの始動時の様子**

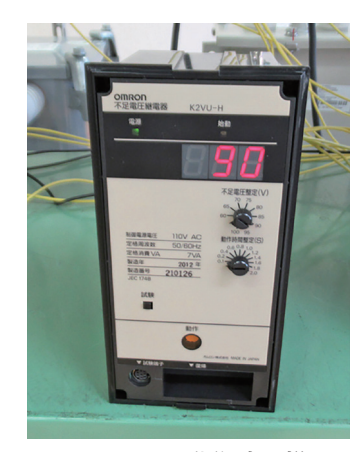

**図9 UVRの動作時の様子**

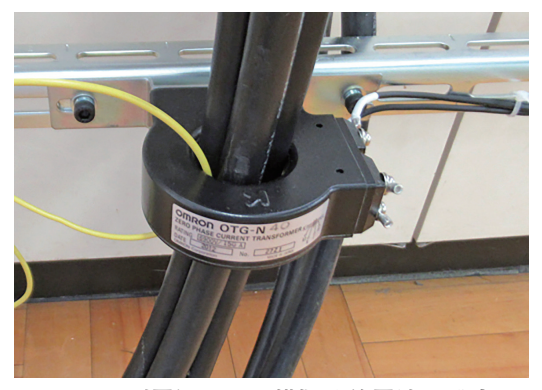

**図10 別電源による模擬地絡電流の発生**

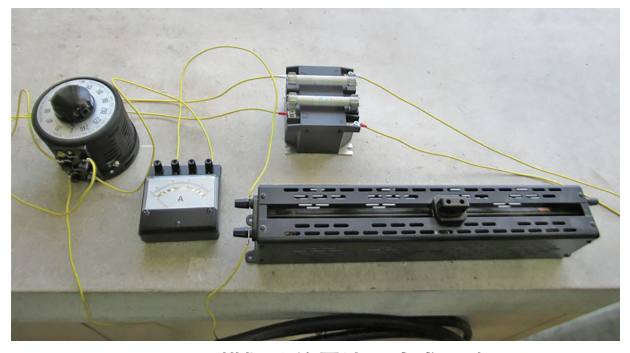

**図11 模擬地絡電流の生成回路**

## 4.本装置が再現できる機能

高圧受変電設備は,6600Vを100/200Vに変圧す る機能だけではなく,短絡,過電流,地絡,電圧低 下等の異常発生時に,電気設備を安全に停止,警報 できる保安上の機能を有している。実際の受変電設 備でこのような現象を目にできる機会はほとんどな い。また,力率を極端に悪化させたり,OCRの整 定電流以上の電流を流すといったような通常の受変 電設備では過負荷状態である事象も、教材では安全 に再現することができる。

そこで本実習装置では,実際の受変電設備では通 常体験できないような電気的な現象を模擬的に再現 できるような工夫を行った。以下にその一例を示す。

- 負荷装置により、OCR整定電流以上の電流を 流し,OCRを始動,動作させる。(図8)
- 母線電源側に設けた電圧調整器によって、母線 電圧を下げ,UVRを始動,動作させる。(図9)
- 零相変流器 (ZCT) に別電源による微小な電 流(模擬地絡電流)を流し(図10,図11),GR を始動,動作させる。
- 負荷装置により、LBSおよびPCに過電流を流 し,ヒューズを溶断する。
- 負荷力率を変動させることによって、APFCの 自動投入,自動解列を行う。

## 5.まとめ

本稿では,高圧受変電設備の保守点検技術の養成 に供する。実習教材の制作について報告した。制作 した結果,目標とした3つのコンセプトを達成した 教材を制作することができた。今後は,テキストの 作成と訓練効果の検証を行う。

#### 参考文献

「内線規程」,JEAC8001-2016,日本電気協会 「高圧受変電設備規定」,JEAC 8011-2020,日本電気協会 「自家用電気工作物保安管理規定」,JEAC 8021-2018

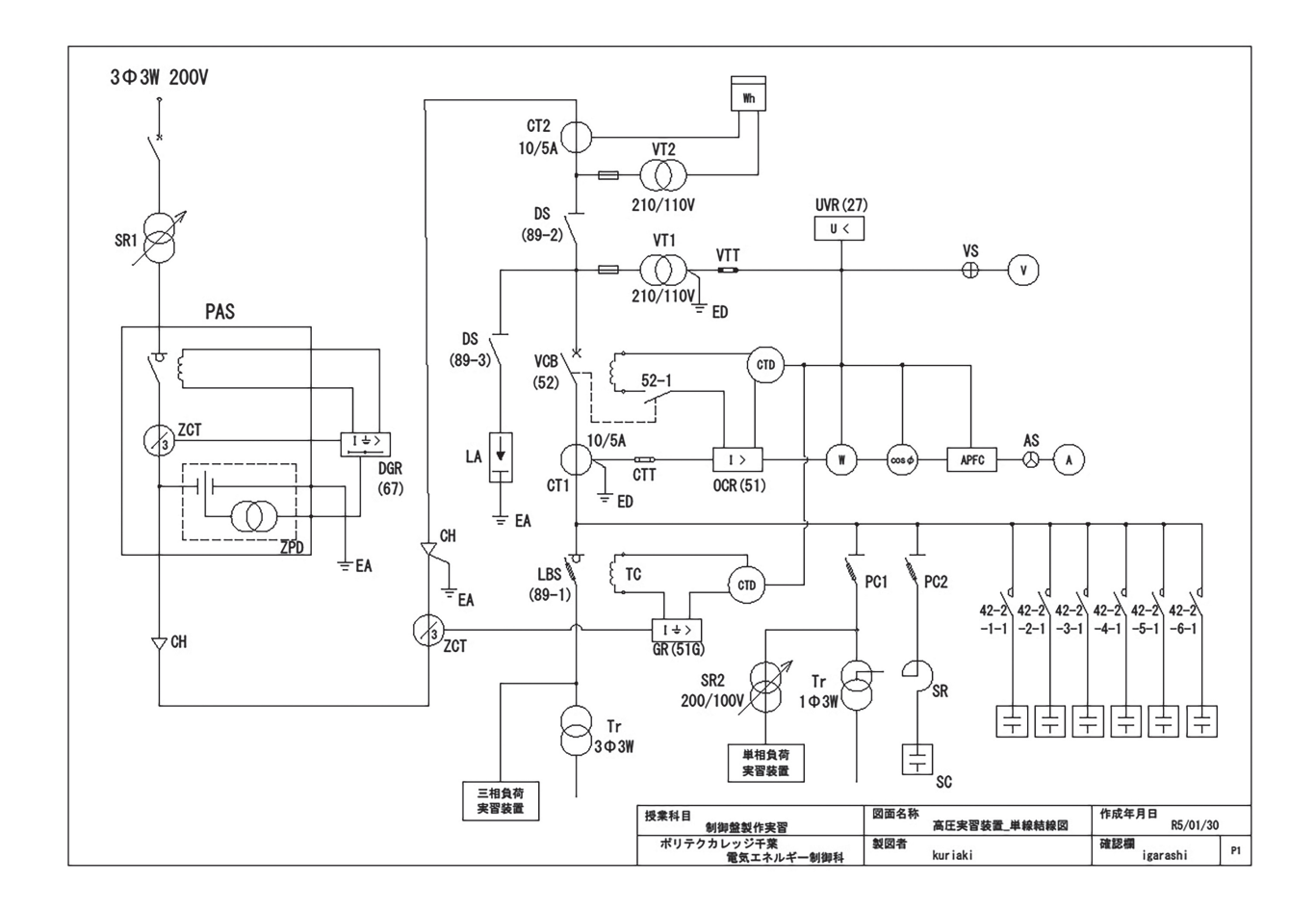

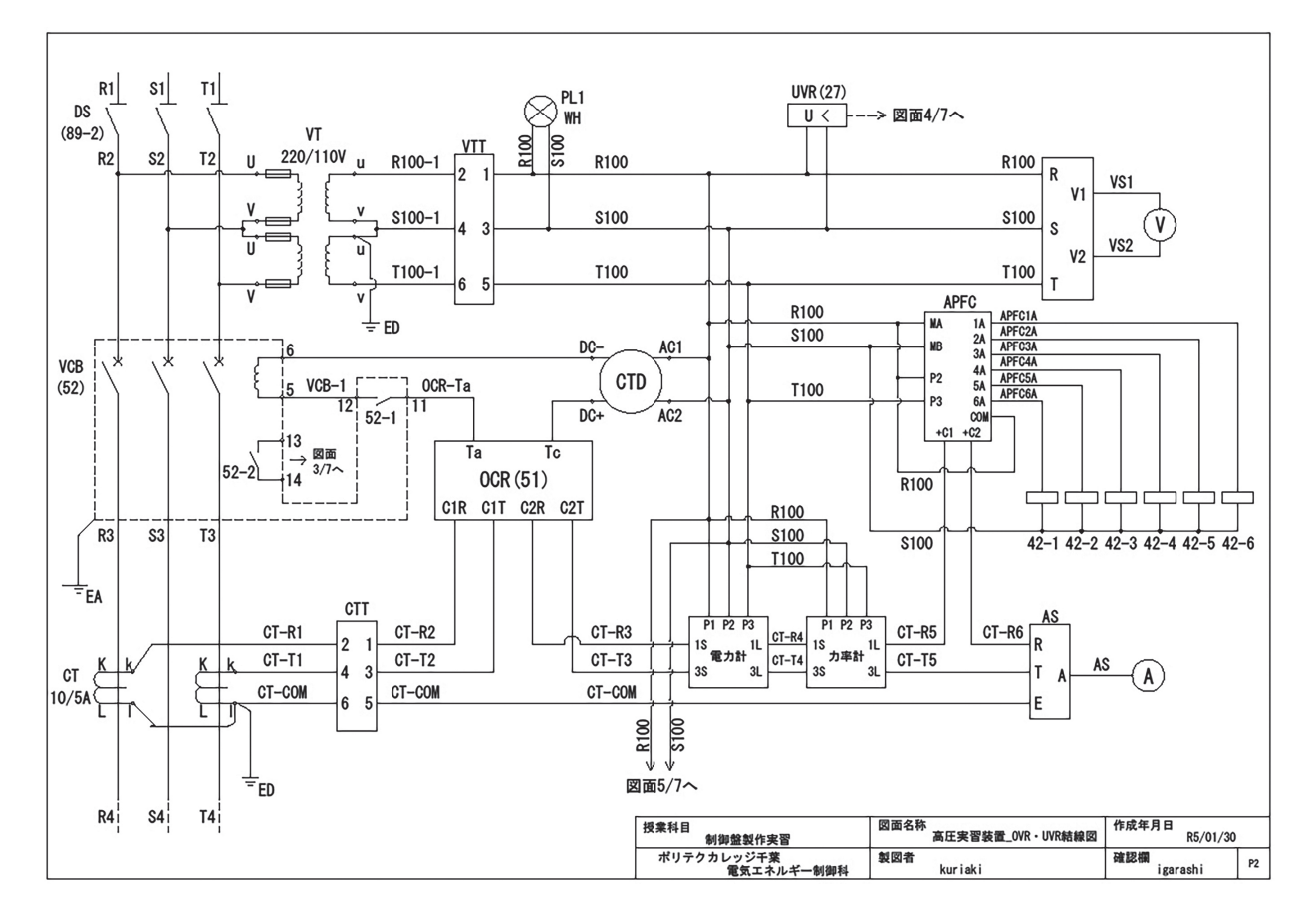

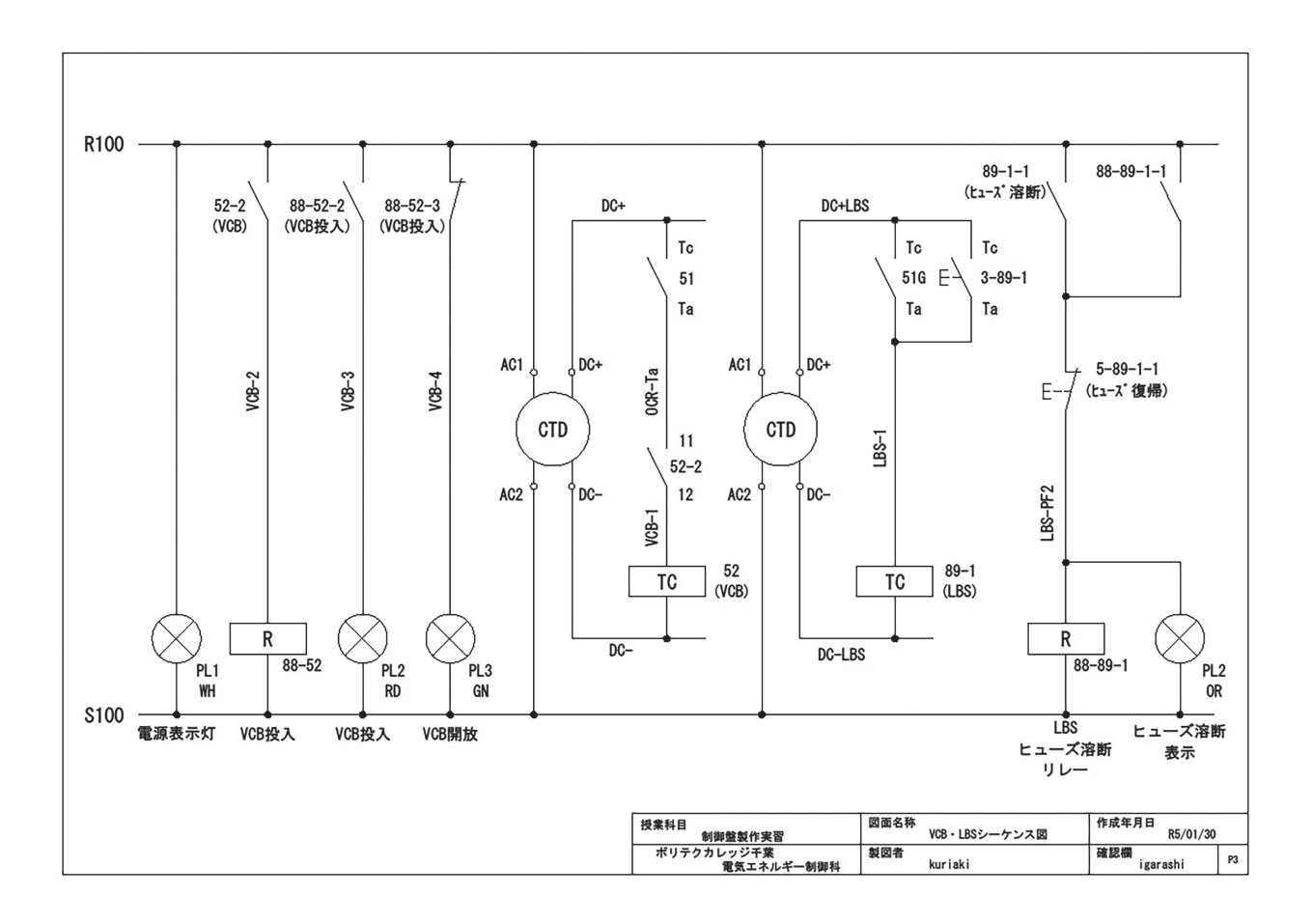

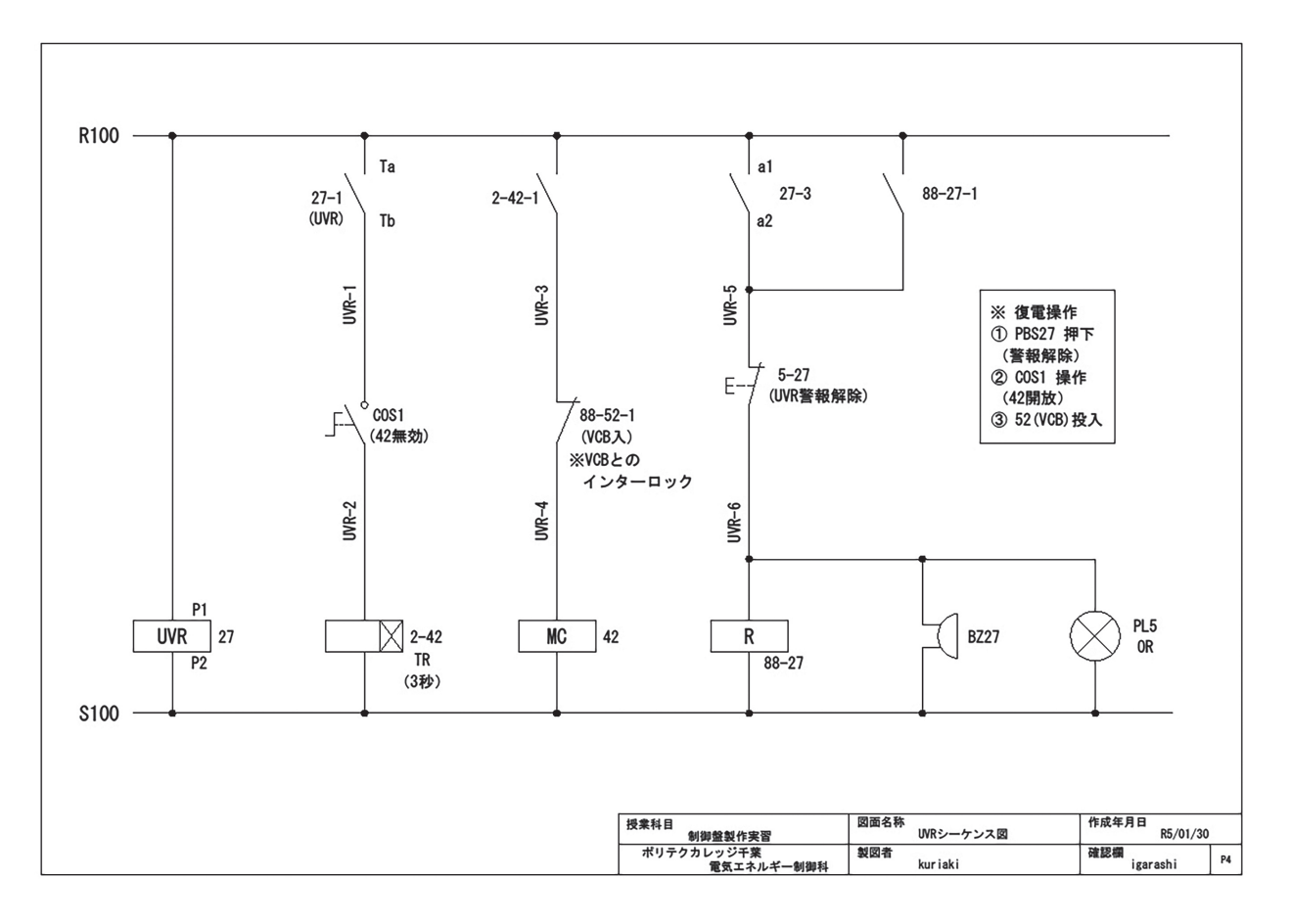

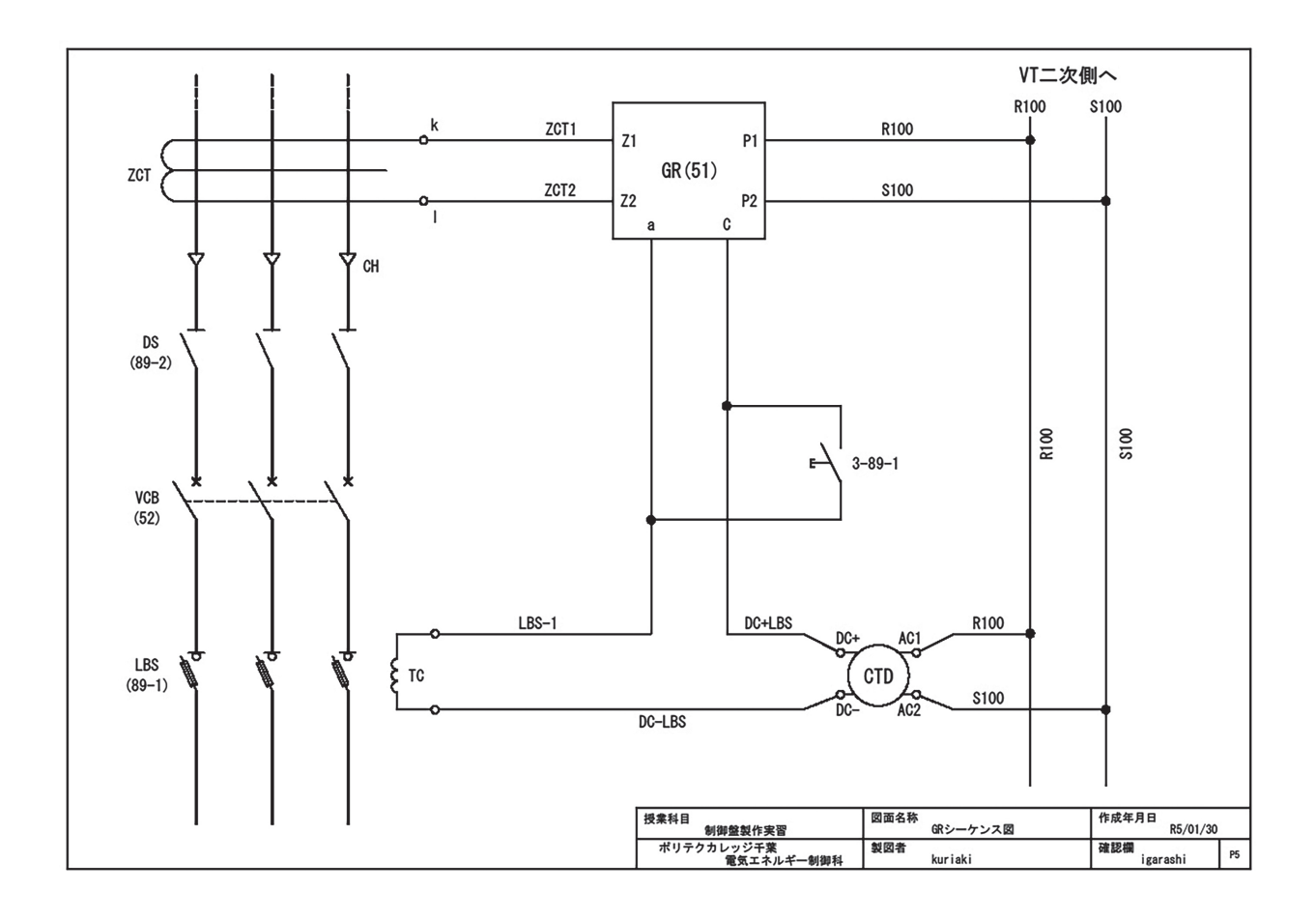

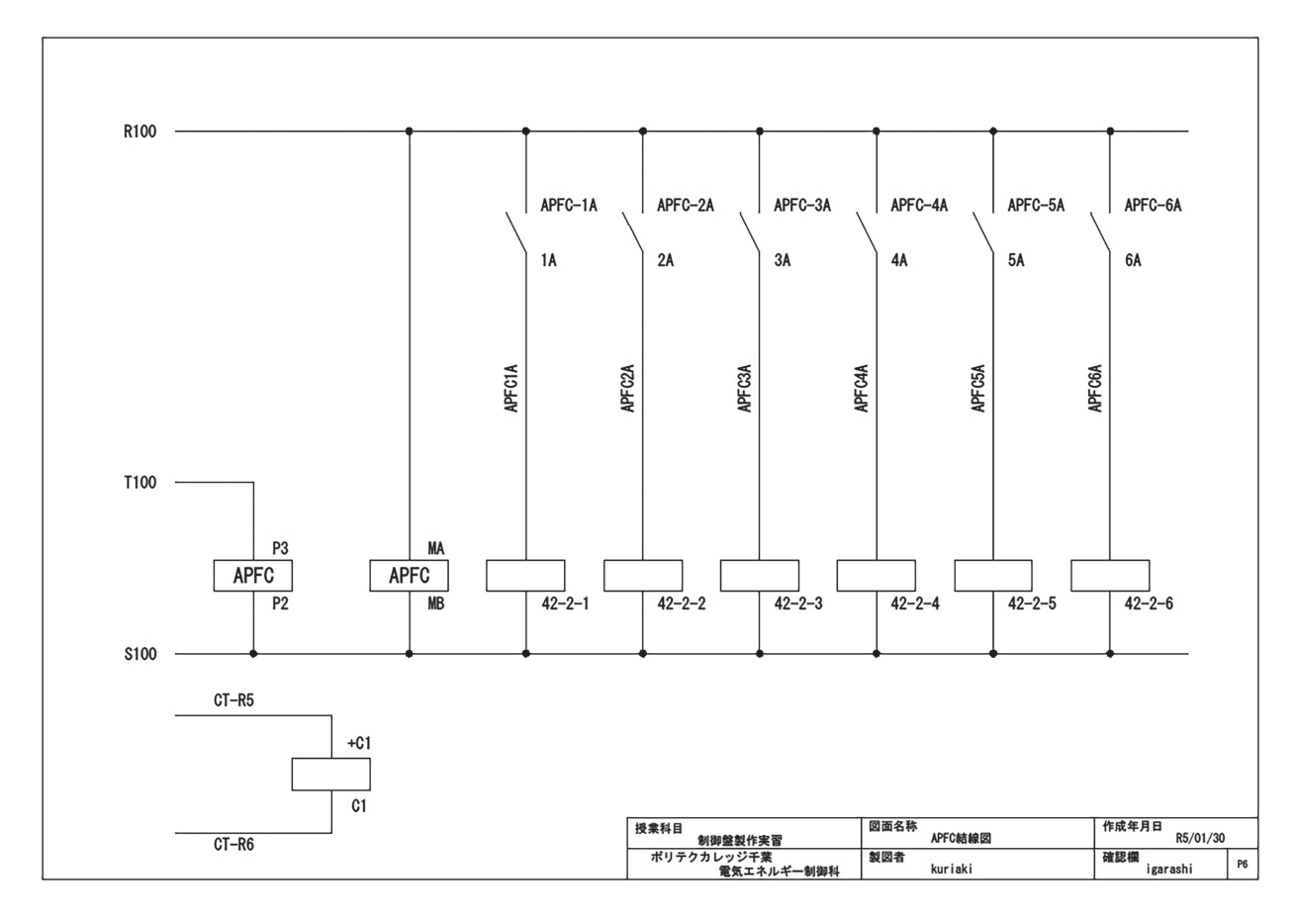

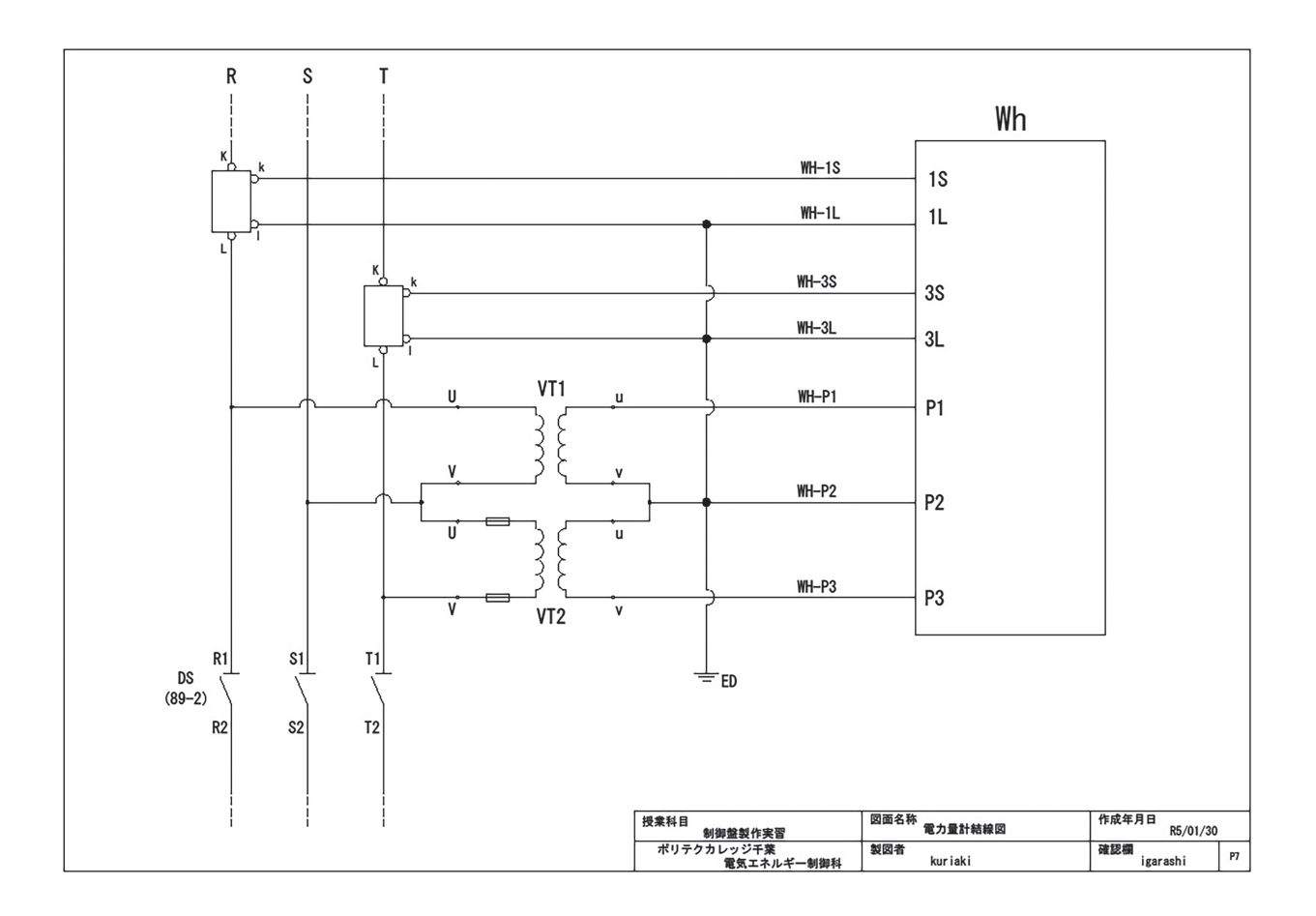

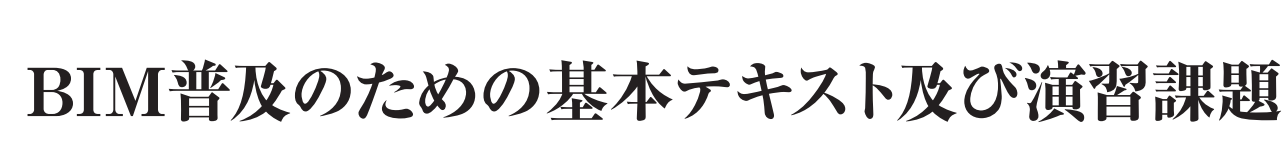

## ~第4次産業革命に伴うDXに対応した訓練教材の開発~

長野職業能力開発促進センター 唐瀬 拓哉・古澤 和善

## 1.はじめに

第4次産業革命の訓練の実施が進められるなか, 離職者訓練カリキュラムモデルにBIMのサブシステ ムが一昨年度から追加された。一方でシステムユ ニットテキストが作成されておらず、BIMに不慣れ な指導員が大多数の状況下で、BIMをカリキュラム に取り入れて授業を実施するのが難しい現状にある。

このような状況下で,著者らはBIMの活用の推進 を目的とした,「BIM普及のための基本テキスト及 び演習課題」の教材を作成した。

## 2.テキストの概要

## **2.1 BIMの機能とソフトウェア**

本教材は,BIMの指導経験が浅い指導員でも対応 できるように,BIMの定義(図1)や機能(図2)か ら説明しており. BIMソフトのなかでも広く使われ ているAutodesk Revit[1][2]を用いたテキストである。

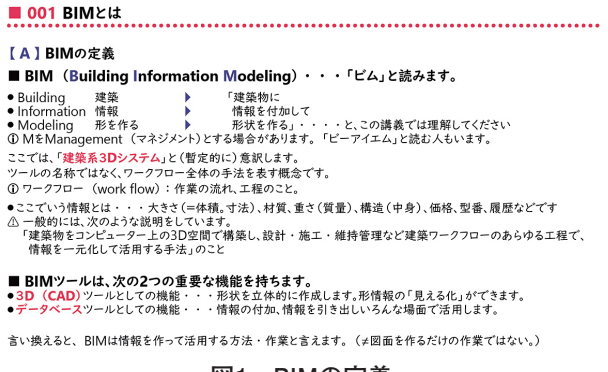

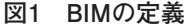

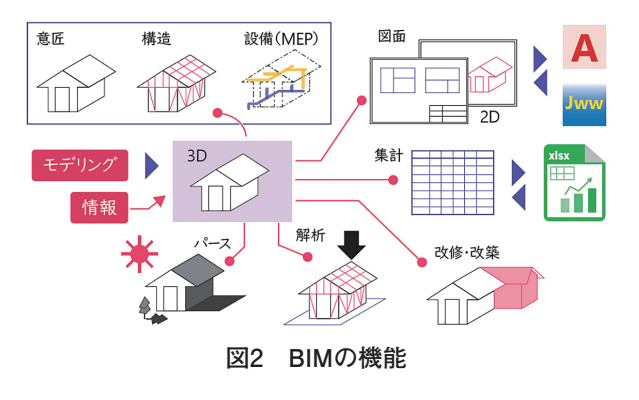

またBIMは,他のアプリを活用して使用する機会 が多く,テキストのなかでAutodesk Revitと他の アプリとの連携について示した (図3)。

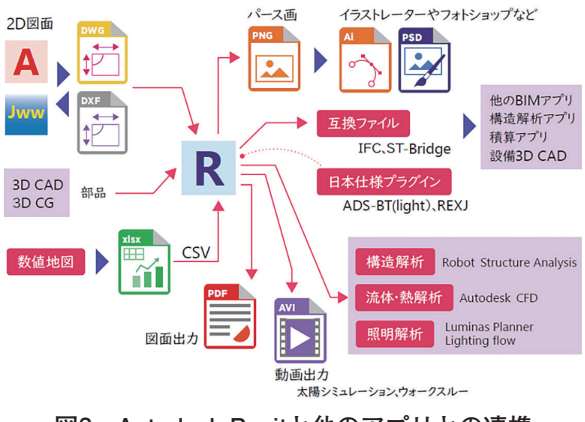

**図3 Autodesk Revitと他のアプリとの連携**

## **2.2 テキストの構成**

テキストは,基礎編と応用編があり,基礎編は モデリング,応用編は情報付加を主に扱っており, BIMの構成要素であるモデリングと情報付加の方法 について理解することができる。

基礎編の内容は以下のとおりである。

- 001 BIMとは
- $\blacksquare$  002 Revit
- 003 起動・終了・ファイル操作・操作画面
- 004 操作画面 (UI) の紹介
- 005 画面の操作
- 006 作業の流れ 3Dモデリング
- 007 作業の流れ−図面の作成
- 008 作業の流れ−集計表の作成
- 009 作業の流れ シートレイアウト
- 010 作業の流れ−出力

応用編の内容は以下のとおりである。

- 011 「レベル」の設定
- 012 「通り芯」の設定
- 013 作図, 編集のまとめ
- 014 表示・ビュー範囲
- 015 壁・屋根・天井・床の仕様
- 016 地理情報の使い方
- 017 日照シミュレーション
- 018 照明の基礎知識とモデリング
- 019 設備設計の概要 (電気設備)
- 020 建築パースの作成
- 021 構造設計の基礎

## **2.3 BIMテキスト基礎編**

BIMテキスト基礎編は,Autodesk Revitの基本 的な操作を理解しながら,モデルハウスを用いた 3Dモデリングの方法が解説されており、テキスト に沿って授業を進めていくことで,各部分のモデリ ングが段階的に理解できる構成となっている(図 4)。モデルハウスは,初学者がモデリングしやす い単純なプランとするため,店舗・事務所の用途と し,木造在来軸組構法でのカーテンウォールなどの 非現実的な部分も含まれている(図5,図6,図7) が,これはあくまでモデリングを理解することに重 点を置いているためである。

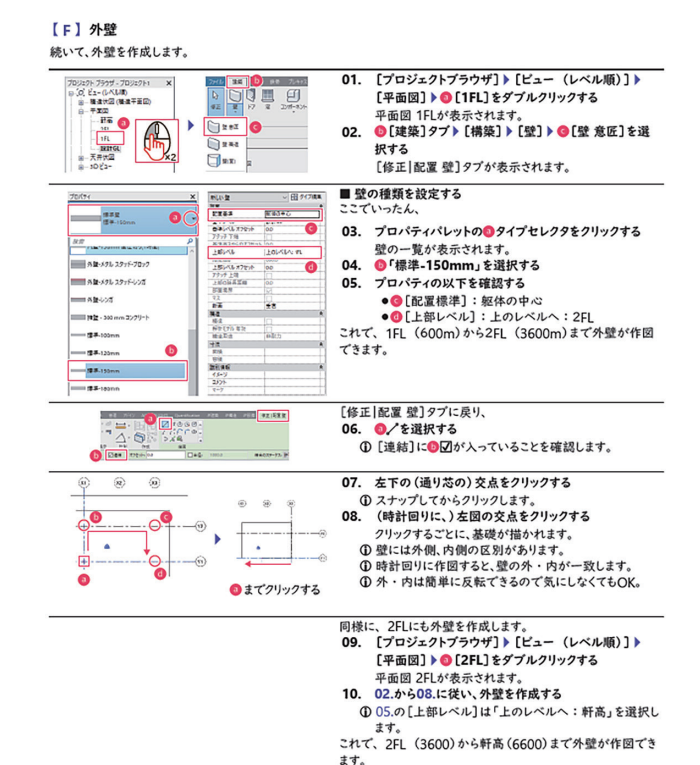

**図4 モデリングの説明**

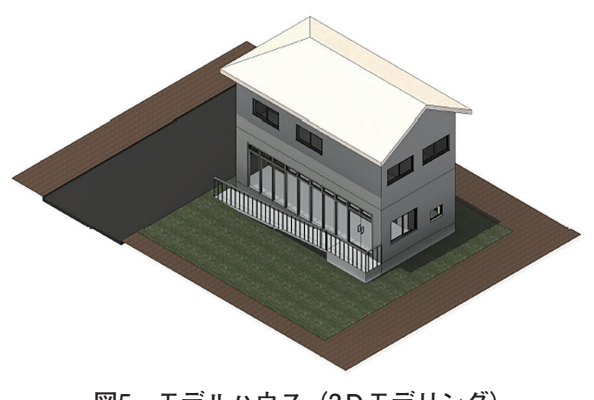

**図5 モデルハウス(3Dモデリング)**

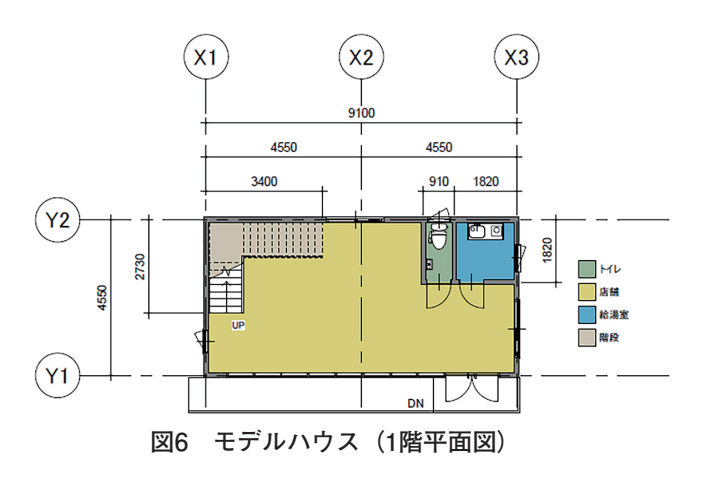

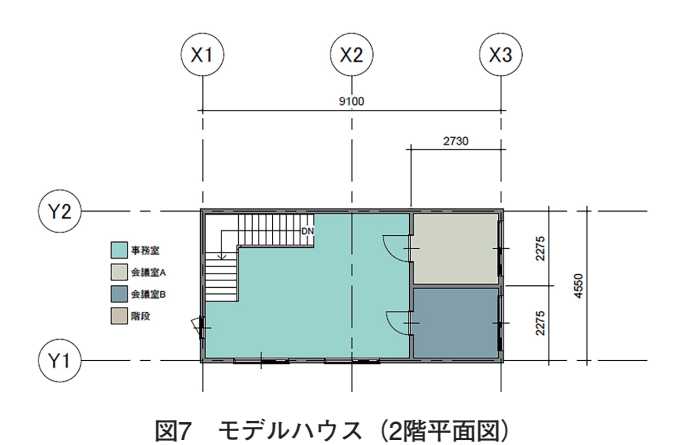

また離職者訓練の授業は,クラスによって能力差 が大きい場合があり,授業が進むにつれて受講生の 進捗度に差が出てくる。そこでモデリングの演習課 題(壁, 屋根, 階段)を用意しておき(図8, 図9, 図10),進みの速い受講生が取り組むことで,訓練 時間を活用してモデリングの理解度がより深まるよ うに配慮している。

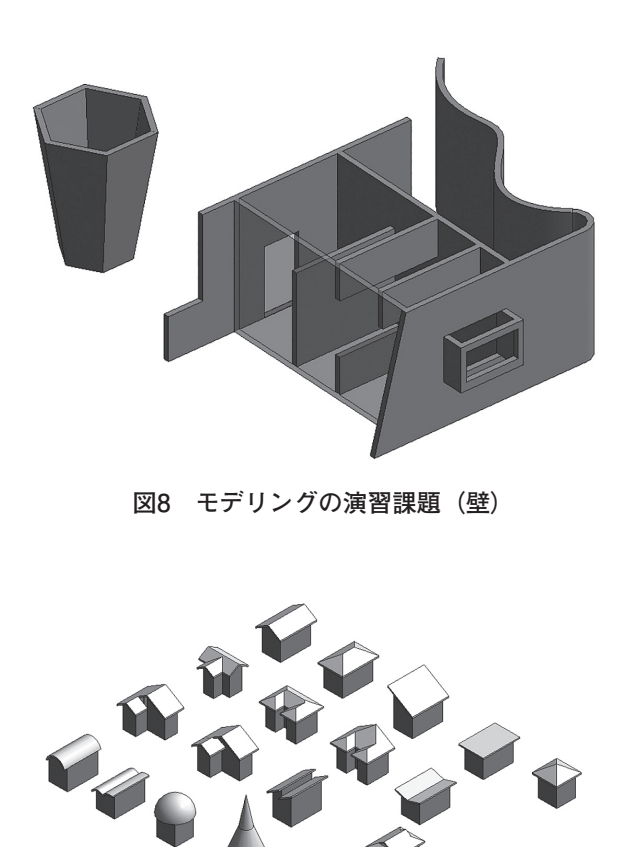

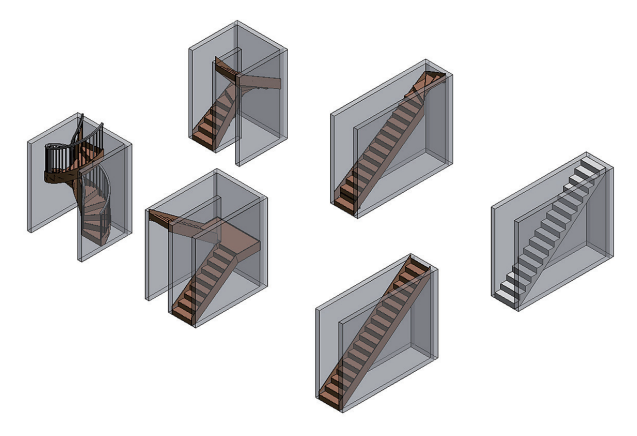

**図10 モデリングの演習課題(階段)**

## **2.4 BIMテキスト応用編**

BIMテキスト応用編は,地理情報の使い方(図 11) や日照シミュレーション (図12) などの情報付 加や3Dモデルからの情報の引き出し方法に関する 内容が解説してある。応用編は市販の参考書籍にも 詳しく記載されていない内容が多いが、BIMはモデ リングだけでなく情報付加や情報活用ができること が特徴的であり,応用編に取り組むことでBIMにつ いて深く理解できる。

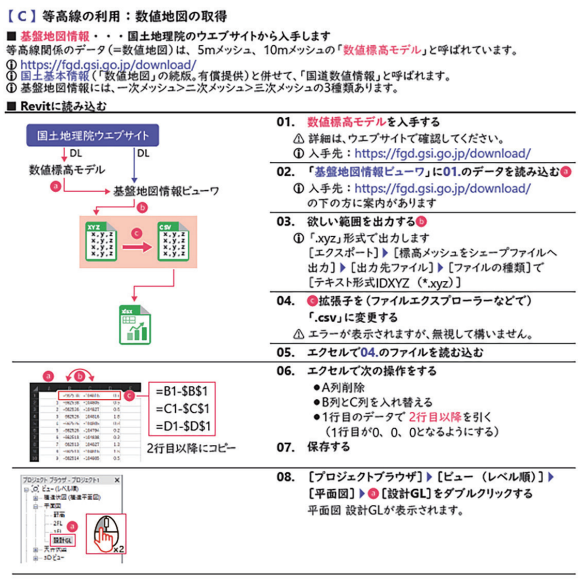

**図11 地理情報の説明**

**図9 モデリングの演習課題(屋根)**

#### 【B】日影表示

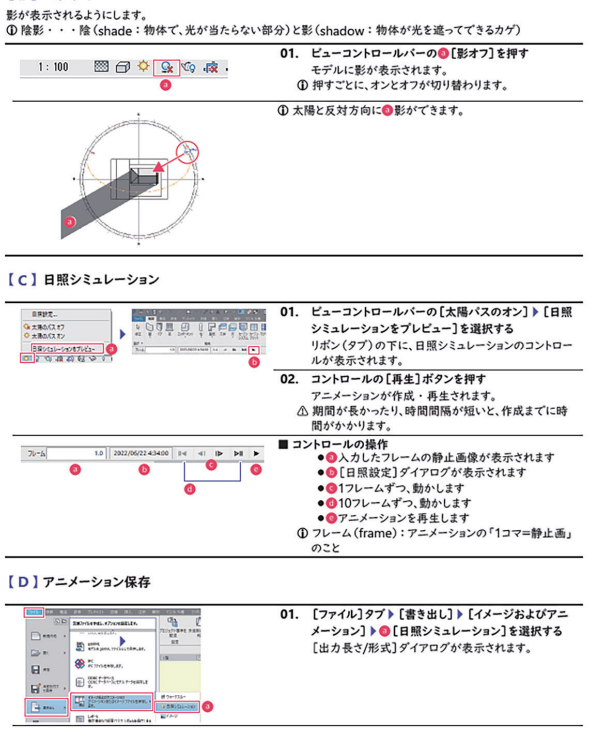

**図12 日照シミュレーションの説明**

そのほか、パース (図13) や照明・電気設備(図 14),構造図(図15)の作成に関しても記載し, BIMの機能を幅広く理解できるテキストとなった。

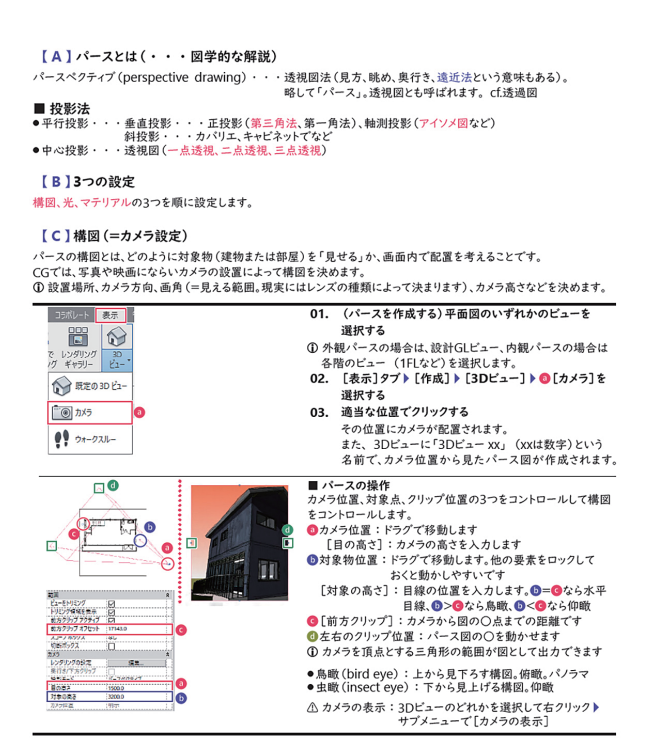

**図13 建築パースの説明**

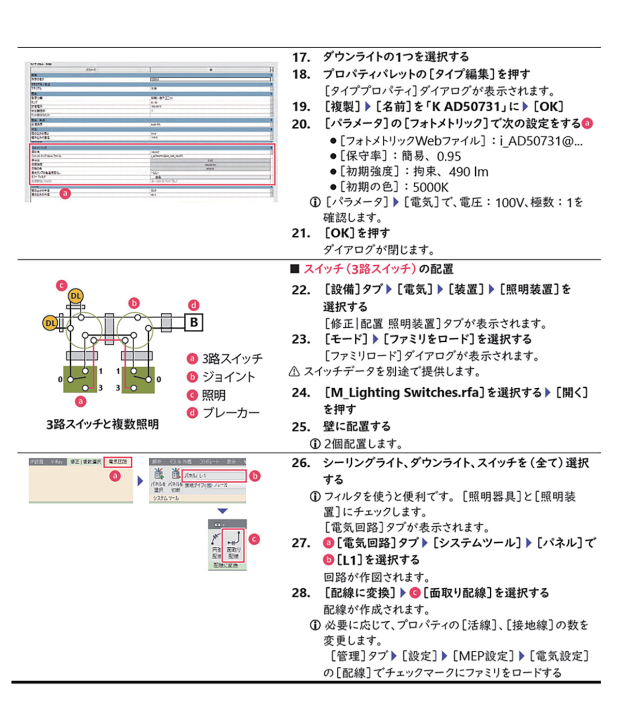

**図14 照明・電気設備の説明**

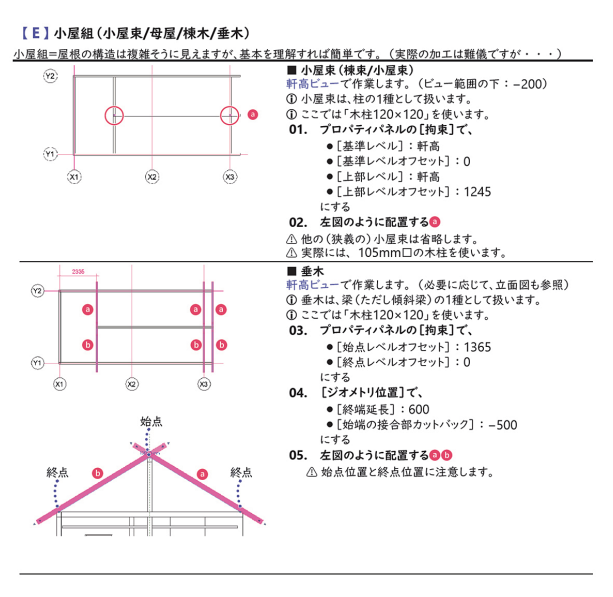

**図15 構造図(小屋組)の説明**

なお,Autodesk Revitはファミリという要素で すべて構成されている[3]。基本を理解した受講生に 対して、概要ではあるがファミリの説明(図16)を テキストに記載してある。

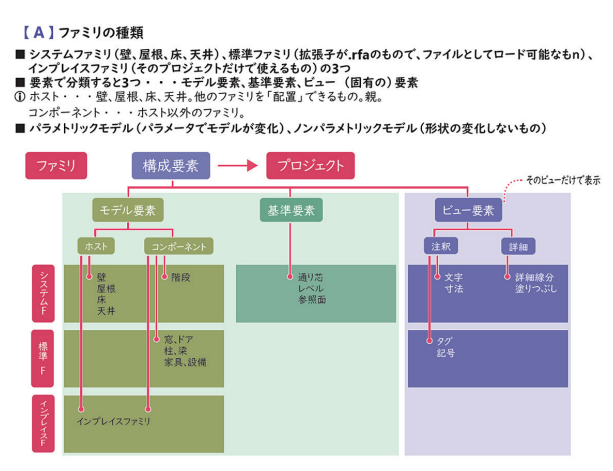

**図16 ファミリの説明**

## **2.5 テキストの工夫点**

テキスト全体としては,ユニバーサルデザイン フォントを使用した誰にでも読みやすい書体で,図 解式でわかりやすく,テキストのステップを手順通 りに踏んでいけば独習でも到達ゴール(図17, 図 18)に達することができる。テキストの文章は長く て読みづらくならないように,一つの内容に対して 一つの説明とし,わかりやすい項目ごとにわけた順 序だったつくりとなっている。また,テキストは予 習復習による持ち帰りを想定し,図を小さめにする ことで枚数を抑え持ち運びやすくしている。なお, 授業ではPDFファイルを閲覧できる環境のため, テキストの図は画面キャプチャを除いて、全てオリ ジナルの線画データで、パソコンの画面上で拡大表 示すれば鮮明にみることができる。

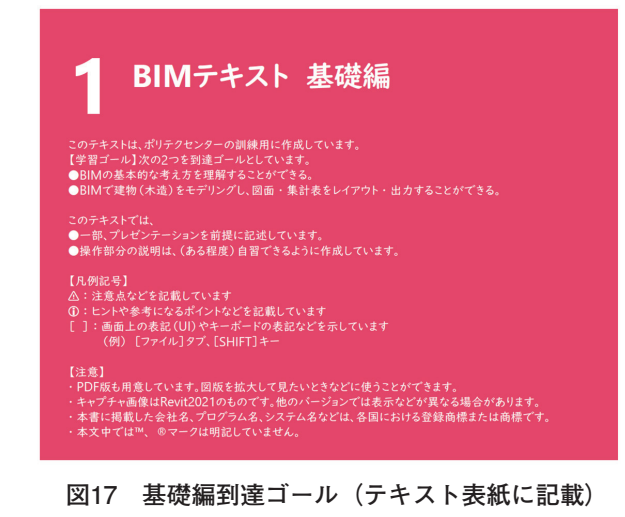

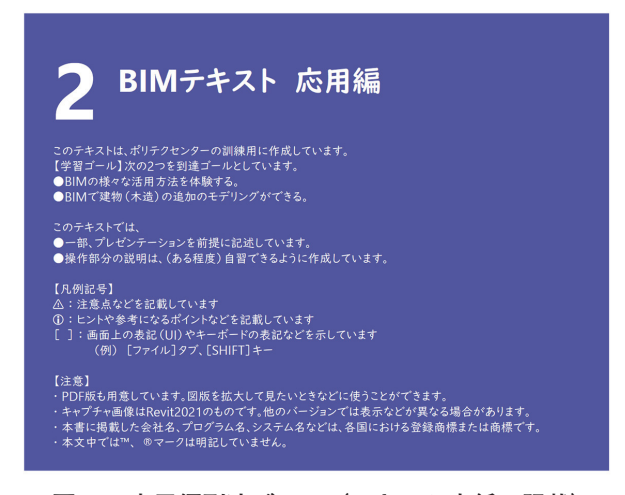

**図18 応用編到達ゴール(テキスト表紙に記載)**

## 3.BIMの課題と本教材の効果

BIMは,建築に関連する業界で導入され始めて いるが,一方でBIMの普及が進んでいない現状が ある。理由のひとつとしてBIMを活用できる人材 が不足していることが挙げられる[2][4]。本教材を職 業訓練で活用することで、BIMを理解した受講生 が,DXと呼ばれるデジタル技術に対応した人材と なり,業務の効率化や最適化に貢献することが期待 できる。

## 4.あとがき

BIMは,これからまだまだ発展をしていくシステ ムである。ツール類も使いやすく改良されていくこ とが予想される。本教材で扱った内容は、ほんの入 口程度の内容であり,いろいろなアイデアや場面 で,BIMおよびBIMツールが活用できる。

以下の内容は,本教材で扱わなかったが,今後の 参考までにBIMで可能な内容を列記する。

- RC造やSRC造のモデリング(特に鉄筋の扱い)
- ファミリの詳細なモデリング方法
- 設備設計のうち, 水関連 (給排水・衛生設備), 空気関連 (空調・換気設備)
- 法規ボックス (=法規関連の諸内容を3Dモデル で表現したもの)
- 部屋以外の「タグ」の扱い(壁タグ, 建具タグ など)
- フェーズ (工程…企画から廃棄まで。新築, 改 築,増築など)の扱い
- 各種図面に寸法以外の注釈要素(壁仕様,床仕 様,コメントなど)の付加
- 構造解析 (RSA), 熱·流体解析 (CFD), 照明 解析の手法
- インテリアおよびエクステリアの具体的な扱い
- ランドスケープ (景観)の扱い
- 積算業務の扱い(集計表のフル活用)
- 確認申請図面の作図方法
- 本格的なCG作業 (レンダリング後のレタッチなど)
- 他のBIM関連ソフトとの連携など
- CIM (建設・十木系3Dシステム)の扱い (BIM を理解していく上で対比的に扱うとよい)
- Dynamo (ビジュアルプログラミング)の使い 方…効率化のためのプログラミング

## <参考文献>

- [1] BIM活用実態調査レポート 2020年版,日経BPコンサルティ ング/日経BP https://damassets.autodesk.net/content/dam/autodesk/ www/apac/pdf/bim-report-final.pdf
- [2] 建築士事務所のBIMとIT活用実態にかかわる調査 報告書 (WEB版),BIMと情報環境ワーキンググループ,(2019-9) https://www.njr.or.jp/pdf/BIM\_report\_web.pdf
- [3] 伊藤 久晴,石川 達也,Autodesk Revit公式トレーニングガ イド 第2版 上,日経BP,(2021).
- [4] 建築分野におけるBIMの活用・普及状況の実態調査 確定値 〈概要〉(令和3年1月 国土交通省調べ) https://www.mlit.go.jp/jutakukentiku/content/gaiyou.pdf

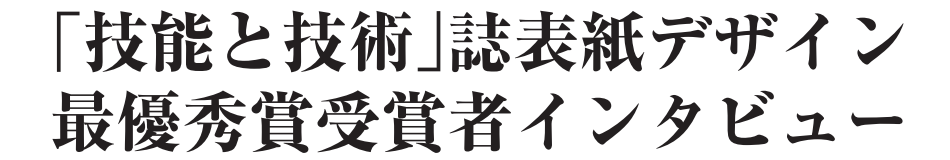

「技能と技術」誌 編集事務局

## 1.はじめに

本誌では,例年,本誌に対する意識の高揚とデザ イン教育の振興を目的とし表紙デザインコンテスト を開催しています。本コンテストは,全国の職業能 力開発施設のデザイン系学科の方を対象とし公募し ております。そして,応募いただいた作品の中から 優秀な作品を選出し,その中で「最も優秀」と評価 された作品が,翌年に発行される本誌の表紙を飾る ことになります。

本年度の表紙デザイン選考会(令和4年11月開催) では、長野県長野技術専門校 画像処理印刷科の髙 橋清椰さんの作品が最優秀賞に選出され,本誌第4 号(令和4年12月発行)にてお知らせしたところで す。

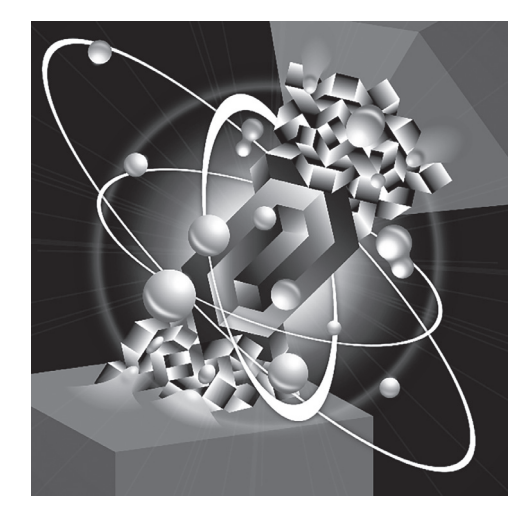

**令和5年「技能と技術」誌表紙デザイン 最優秀賞作品**

本誌編集事務局では、最優秀賞作品を生み出した コツを知るため、3月某日、晴天に恵まれた中,同 校を訪問し、髙橋さんおよび画像処理印刷科の鹿住 先生へのインタビューを行いましたので報告しま す。

## 2.長野県長野技術専門校 画像処理印刷科

同校は,昭和21年に職業補導所として長野市内 に建築科のみで発足しました。現在の技術専門校と なったのは,昭和53年からです。

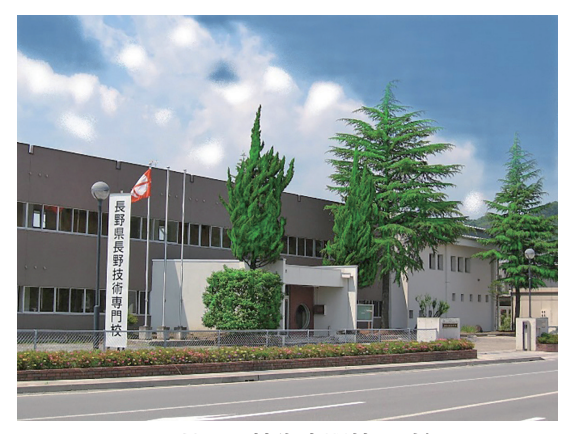

**長野県長野技術専門校の外観**

画像処理印刷科は,昭和35年に活版印刷科として 定員30名で設置され,その後,昭和46年に製版印刷 科,平成5年にグラフィック・デザイン科に改称さ れた後,平成13年から現在の画像処理印刷科となり ました。定員は昭和49年に20名となり,現在の15名 は平成25年からです。

かつて印刷業は地場産業として長野市の一大産業

でありましたが,関東大震災や戦時中,当地が東京 など大手印刷工場の疎開地となり,戦後もそのまま 残ったことなどが背景にあります。

しかし,少子化の影響や業界の景気動向等に連 動して,近年は,入校志願者数の減少傾向が続いて おり,それに伴い入校者数も10名を割る年が出るな ど,志願者増加対策が課題となっている現況です。

高橋清椰さんが学んでいる画像処理印刷科は、印 刷関連産業への就職を目指して,以下の技能や関連 知識を学んでいます。

- ・最新のコンピューター(Mac)による,印刷物の 原稿やデザイン,写真の加工方法の習得。
- ・ポスターやイメージキャラクター等の公募作品の 制作を通して,実践力の養成。
- ・Illustrator, Photoshop, InDesign等のDTPソフト の操作と関連資格の取得。

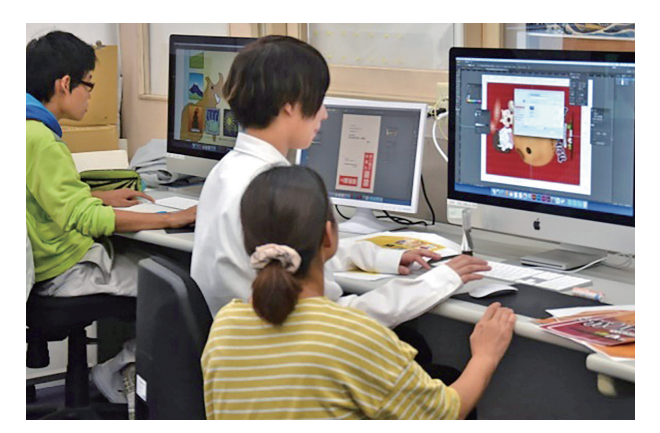

**画像処理実習**

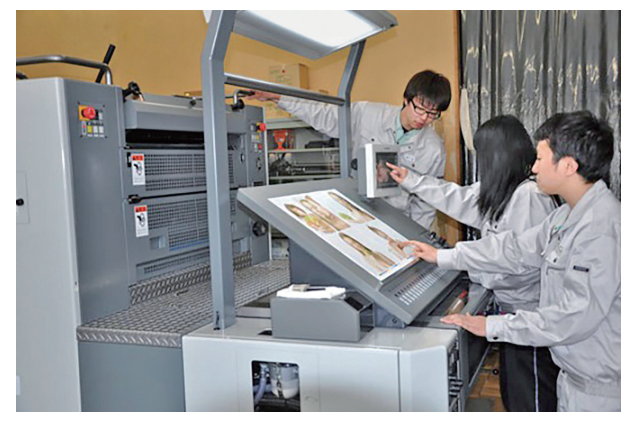

**オフセット印刷実習**

指導面では,デザイン事務所やスタジオの経営 者、コピーライターなど多彩な外部講師を招き、現 場に即した課題を与えるなど実践力を重視したカリ キュラムとなるよう工夫を重ねています。その結 果,内閣府主催のポスターコンクールで大臣賞を取 るなど成果も表れています。

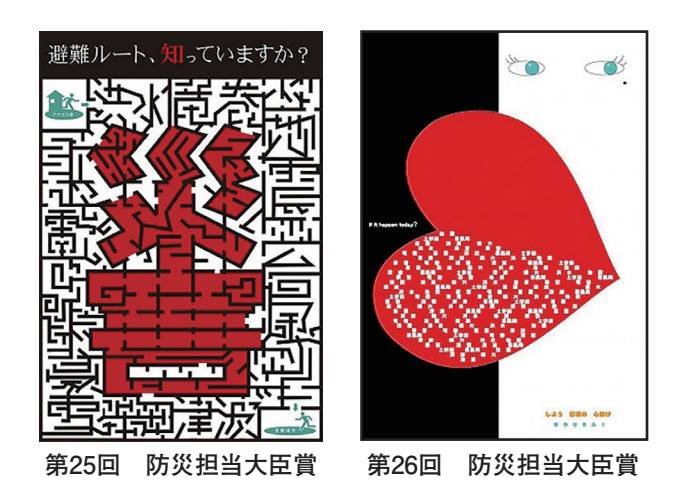

・最新のオフセット印刷機で,多色印刷の基本的な オペレーションの習得。

主要な設備は,

- ・パーソナルコンピューター(iMac 27インチRetina 5kディスプレイモデル)
- ・カラーレーザープリンター(Canon imagePRESS C165)
- ・ソフトウェア(Adobe CreativeCloud グループ 版 (Illustrator, Photoshop, InDesign 等))
- ・オフセット印刷機(小森コーポレーションSPICA 26P 等)
- ・CTP(大日本スクリーンPT-R4300E)

資格取得については,㈱サーティファイ主催 の「Illustratorクリエイター」「Photoshopクリエイ ター」「Webクリエイター」の各能力認定試験の合 格を目指しており,スタンダード級については,合 格率は例年100%です(再試験合格者を含む)。

## 3.受賞者インタビュー

本年度の表紙デザイン募集には全国から108点の 応募があり,厳正なる審査の結果,髙橋清椰さんの 作品が最優秀賞に選出されました。

訪問当日には,ご多用の中,町田校長をはじめ, 有澤訓練課長,画像処理印刷科担当の鹿住先生にも 出席いただき,校長室をお借りしまして,ささやか ながら表彰式を行わせていただきました。

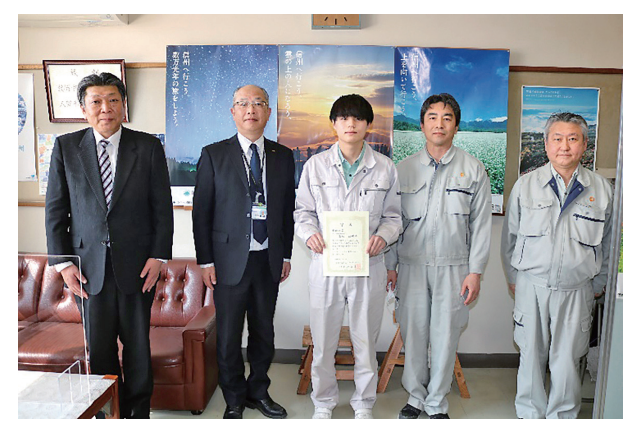

**左2人目より町田校長,最優秀賞の髙橋清椰さん, 有澤訓練課長,担当の鹿住先生**

その後、髙橋清椰さんにインタビューを行いまし た。緊張しながらも,作品について熱く話していた だきましたのでご紹介します。

**-最優秀賞を知ったときの率直な感想を教えてくだ さい。**

つくるのに時間が本当に長くかかったので、やり 切った感がすごかったです。それを評価してもらえ たことがうれしかったです。

## **-最初にどなたに受賞を伝えられましたか?**

受賞を聞いて,すぐに両親にLINEで伝えました。 両親も大変喜んでくれて,「技能と技術」誌を大量 に買い占めたいと言っていました(笑)。周りのみ んなも素直に「すごいね!」と褒めてくれたのでう れしかったです。

**-この作品を作る中で苦労した点を教えてくださ い。**

苦労した点はたくさんありますが,特に球体のつ なぎ目のところが一番苦労しました。液体のように つながっているように表現したく,また立体から立 体が出ているので,つなぎ目のバランスや影のつけ 方を何度も調整しました。

## **-受賞してからの心境の変化はありましたか?**

今回受賞できたことは自分の中で特別な事であ り,自信にもつながりました。ちゃんとやり遂げた ものが,形になり,選ばれたということが大変うれ しくて,「やってよかった」と思いました。デザイ ンに触れて,デザインをやりたいという思いがさら に強くなりました。

## **-元々,デザインをしたりグラフィックソフトを 使ったりされていたのですか?**

使ったことはまったくありませんでした。表紙デ ザインを応募した時で、使い始めて4カ月ぐらいで した。

学校の授業でillustratorやPhotoshopを勉強した 後,ロゴのコンペがあったのですが,自分の考えが 具現化していくことが楽しく、家に帰ってからも ずっと作業をしていました。

#### **-長野県長野技術専門校に入学したきっかけは?**

元々、印刷関係の仕事に就きたかったので、強み になると思い,体験会に参加しました。その時のデ ザイン体験がすごく楽しく,受験を決めました。

## **-学校生活で感じたことは?**

訓練校なのでクラスにさまざまな年齢層の方が います。今までは社会の話は両親ぐらいとしかしな かったのですが,社会人経験を持った方とお話でき ることは社会に出たときに大事なことだと思いま す。その心構えができる貴重な時間を持てていま す。

授業においては,自分がイメージしていた印刷の 仕事と実際に行う作業が全く違っていて,作業には 正確さが重要な仕事であることがわかりました。こ れも学校に入って知ることができたと思います。

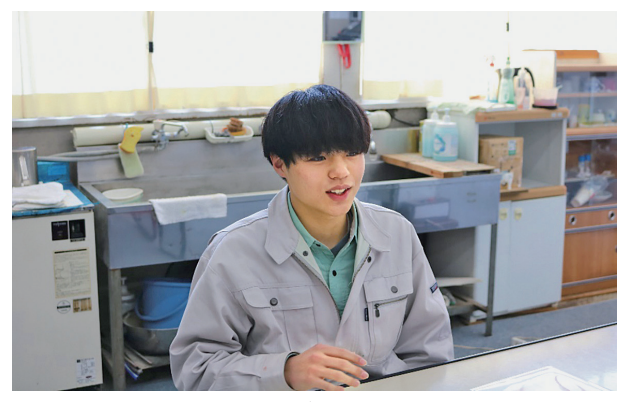

**インタビュー風景**

**-貴校は以前にも入賞者を出していらっしゃいます が,やはり創作しやすい学校の環境やカリキュラム なのですか?**

自分で時間を作ろうと思えば,朝早くから昼休み も学校を利用させてもらうことができました。

先生方にはたくさん質問をしました。質問しやす い環境を先生方が作ってくださっているところが大 きいのではないかと思います。

自分は先生方を独り占めしたいと思うほど,質問 をしていましたので,対応してくださった先生方に 感謝しています。

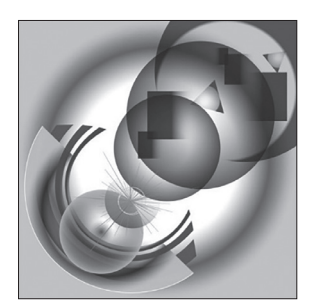

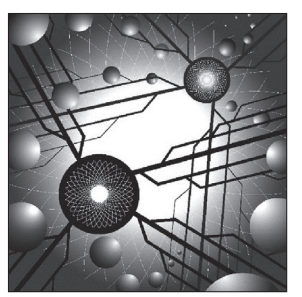

**平成23年度 最優秀賞 平成30年度 最優秀賞**

**長野県長野技術専門校における これまでの表紙デザイン入賞作品**

**-次に,「技能と技術」誌の表紙デザインを作り上 げていくコンセプト設定やプロセスについてお伺い します。**

## **まずは,「技能と技術」誌をご存じでしたか?**

見たことはなかったです。入学してから応募する にあたり,一通り見てみました。また,画像検索な どをして,これまでの「技能と技術」誌の表紙がど のようなコンセプトで作成されていたのかを調べま した。

## **-表紙デザインに応募したきっかけは?**

授業の一環で応募しました。ただ,その前からデ ザインに力を入れたいと思っていたので,応募が自 由だと先生に言われたとしても参加していたと思い ます。入賞したらネットに載ることはメリットがあ ると考えていました。

#### **-今回の作品のコンセプトは?**

「技能と技術」誌のコンセプトからポケモンや妖 怪ウォッチのような『進化』するというイメージが 浮かび,それをコンセプトにしました。進化の瞬 間(=卵からふ化し成長する)を表現するには、ど うしたらいいか考えました。球体(思い)と多角 形(技能)が結び合うことによって立方体(人)が 『進化』していくことを表しました。自分は,作文 などを書くのが苦手なので,同じような人に視覚 的・直観的に伝わる作品を作りたいなと思い,これ を表現をすればこう伝わるのではないかと考えなが ら作り上げていきました。作り上げていく過程は, すごく楽しい作業を行えました。

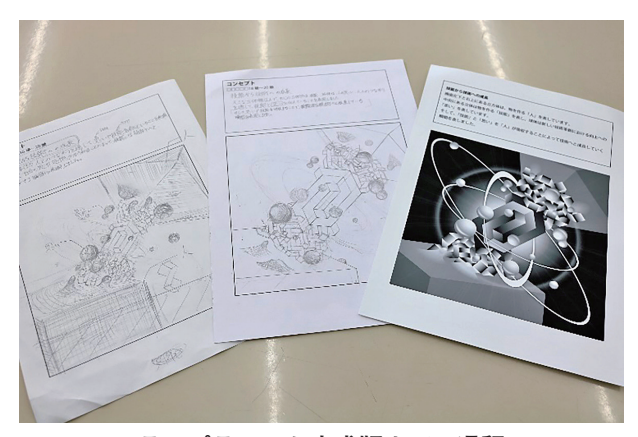

**ラフプランから完成版までの過程**

## **-作品を作り上げていくプロセスや作業の中で感じ たこと・工夫したことは?**

デザイン概論の授業の中で,構成を考えるときの バランスや表現の仕方を教えていただいたことは, 大きかったです。特に無理図形について授業は今回

受賞できた大きな要因だと思っています。

自分のコンセプトを表現するには無理図形を使用 することが必須だと考えていました。ラフプランを 作成していざIllustratorで作成していく過程で、ソ フトの使い方は学んだのですが,無理図形を描く技 術がなく苦労しました。既存のツールでは作成でき なく,思った形にならないために,角度の調整とト レースや影のつけ方を自分が今できる技術で何度も 試作しながら作り上げました。また,明暗をはっき りつけないと印刷などではぼやけてしまうと先生に アドバイスを受け,グラデーションの配置には苦労 しました。表紙デザインはWeb上だけではなく印 刷をしたときにどのように表れるのか,白黒印刷と カラー印刷の時にどのように印刷されるのか,何度 も確認しながら仕上げていきました。

本当に時間をかけて苦労はしましたが,自分が納 得いく作品に仕上げることができたと思います。

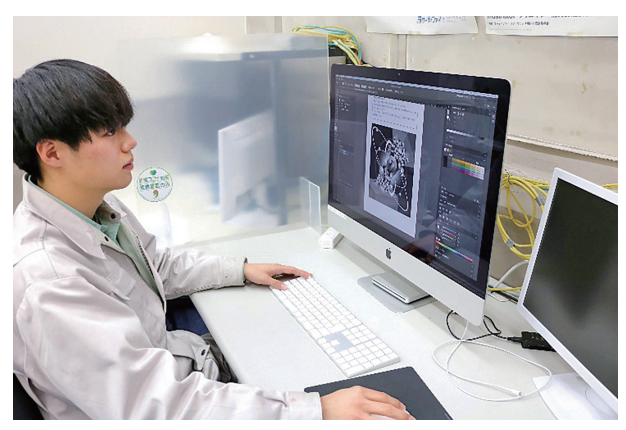

**実習中の髙橋さん**

## **-最後に髙橋さんから一言お願いします。**

これから表紙デザインに応募される方は自分が わからないことや困ったことは先生に聞くことが大 事だとおもいます。今まで見てきたデザインの数も 圧倒的に自分とは違うので,デザインの基準を教え てもらうことは大切な事です。自分が受賞できたの は,本当に指導していただいた先生方のおかげだと 心から感謝しています。ありがとうございました。

## おわりに

実習中にもかかわらずインタビューを受けてい ただきありがとうございました。インタビューを通 して髙橋清椰さんの作品に対する熱い思いと作品通 りのイメージの人柄を感じることができました。な お,本年度の最優秀賞の作品については,審査員か らポスターとしても優れているとのコメントをいた だいたため,本年度開催の職業能力開発論文コン クールのポスターにも採用されます。

## **令和6年 「技能と技術」 誌表紙デザイン募集のご案内**

「技能と技術」誌は、職業能力開発担当者相互の交流と業務の充実発展に資 するため,職業能力開発技術誌として編集し,基盤整備センターホームページ (https://www.tetras.uitec.jeed.go.jp/)において電子書籍として掲載しています。 本誌に対する意識の高揚とデザイン教育訓練の振興に寄与することを目的と して,本誌表紙デザインを募集します。

【趣 旨】

## 【応募対象】

 全国の職業能力開発施設および大学,工業高校,専門学校等でデザイン系の 訓練科・学科に所属している者

## 【応募方法】

応募用紙 および 応募作品 を下記応募先に送付してください。 応募作品については,紙媒体(半光沢紙)と電子媒体の両方での提出をお願 いします。

一施設から複数名の応募がある場合は,施設でまとめて送付してください。

## ◇記述内容(右図参照)

 応募用紙には,氏名,所属先,連絡先,作品コンセプトを記述してください。 応募作品の表には,作品コンセプト,デザインを記載してください。 応募作品の裏には,氏名,所属先を紙面上部に記述してください。

#### ◇大きさ

A4判用紙を縦に使用し,デザインの大きさは,170mm×170mmとします。

◇色

黒一色(本誌の表紙として使用する際は、各号ごとに色を変えます。)

 デザインは未発表のものとし,作品中に文字や写真,第三者が著作権を保有 するイラスト,キャラクターは使用できません。また,応募作品は1人1点ま でとします。なお,応募された作品は返却しません。

【応募締切】

入選作品の著作権は職業能力開発総合大学校に帰属します。

## 令和5年9月8日(金)必着

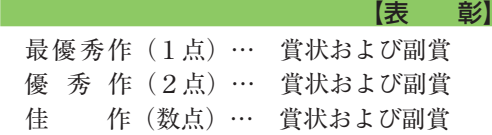

 最優秀作品は本誌の表表紙に1年間採用します。 優秀作品は本誌の裏表紙に1年間採用します。 最優秀作品または優秀作品はポスターデザイン等に採用させていただく場合 があります。

【発 表】

本誌2023年4号(12月掲載)に入選作品を発表します。

#### 【応 募 先】

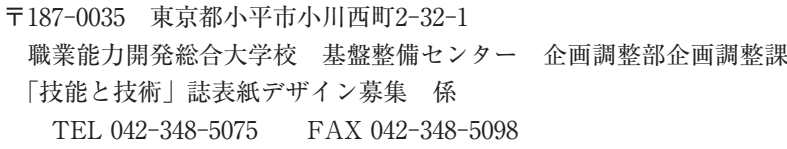

## **応募用紙**

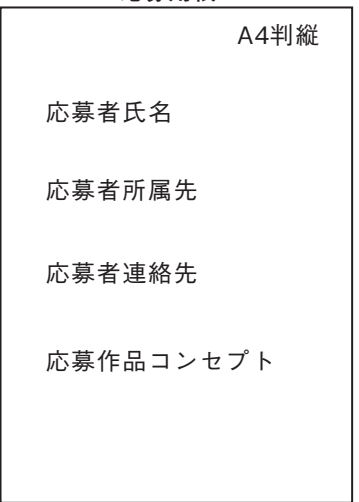

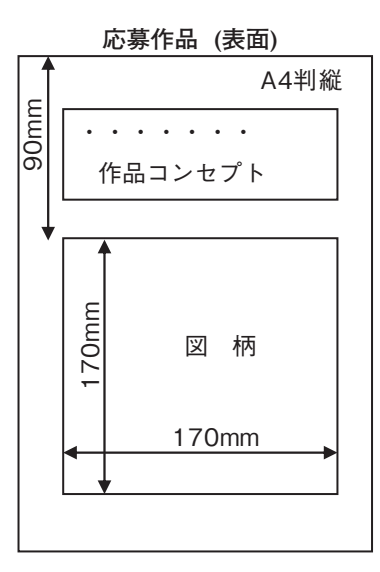

## A4判縦 **応募作品 (裏面)**  応募者氏名 応募者所属先

# **令和5年度 職業能力開発論文コンクールのご案内**

本コンクールは、職業能力開発に携わる方等によって執筆された職業能力開発の実践等に係る論文のうち、優秀な 論文を選定しその成果をたたえ,広く関係者等へ周知をすることによって職業能力開発関係者の意識の啓発を図り, 職業能力開発の推進と向上に資することを目的としており,以下のとおり論文を募集します。

#### 応募資格

現在または過去に職業能力開発に携わっており応募テーマについて論ずることができる方。なお、複数の方々によ る執筆でも応募可能です。応募は未発表の論文に限ります。

#### - - - - - - - 応募テーマ -

 次のいずれかのテーマについて論ずるものとしてください。選んだテーマから更に絞った内容について論じても構 いませんが,その場合には副題として論文名を設けてください。

#### **①多様で柔軟な職業能力開発の推進**

経済社会情勢の急速な変化に対応するため,個々の企業や労働者のニーズを考慮に入れた一律的ではないオーダー メイド型職業訓練や求職者支援訓練の取組み等,多様で柔軟な職業能力開発について論ずるもの

#### **②高度で専門的な技能の維持・継承**

若年層を中心にした,いわゆる技能離れや熟練技能者の高齢化という問題に際して,いかにして高度で専門的な技 能を維持・継承していくかについて論ずるもの

**③新たな技能・技術領域の職業能力開発に必要な専門知識・技能・技術及び指導方法に関する調査・研究**

技術革新の進展,産業構造の変化等に対応した職業訓練を積極的に実施するために、職業訓練指導員等が必要とす る専門知識や技能・技術及び指導方法に関する調査・研究について論ずるもの

#### **④障害者に対する職業能力開発**

障害者に対する職業能力開発に関しての取組み,各種改善事項の今後の課題等について論ずるもの

**⑤キャリア形成支援に関する取組み**

職業能力開発施設等における訓練生に対するジョブ・カードを活用したキャリアコンサルティングの実施等、キャ リア形成支援の実践について論ずるもの

#### **⑥今後の職業能力開発**

今後の職業能力開発の在り方について論ずるもの

**⑦職業能力開発の実践**

上記①~⑥の区分に該当しない職業能力開発の実践について論ずるもの

#### 表 彰

 優秀な作品は,次の賞が授与されます。また,入賞した論文は,基盤整備センターのホームページに掲載する等, 職業能力開発の啓発活動に広く活用します。

・厚生 労働大臣賞 (特選・入選) ・特別賞 ((独) 高齢・障害・求職者雇用支援機構理事長賞,中央職業能力開発協会会長賞)

論文作成要領

 A4,横書,5,000~16,000字程度(図表の文字数字含む),実施要領に記載された論文の体裁によるもの。 ※「実施要領」,「論文作成要領」及び「投稿者連絡票」の様式は職業能力開発総合大学校 基盤整備センター のホームページからダウンロードできます。

**https://www.tetras.uitec.jeed.go.jp/23ronbun**

**只游练**便

厚生労働省

## **令和5年7月31日(月)**

 郵送で応募される場合は,応募期間最終日(7/31)当日の消印のものまで有効とします。電子データはPDF形式とし, 郵送(CD-R等の記憶媒体)又は電子メール(添付ファイルは10MB以内)のいずれかとします。

応募先及びお問い合わせ先

応募期限

職業能力開発総合大学校 基盤整備センター 企画調整部職業訓練教材整備室 住所:〒187-0035 東京都小平市小川西町2-32-1 電話:042-348-5076

電子メールアドレス: **concours@jeed.go.jp**

※送付上の注意

○郵送の場合 封筒の表に「コンクール応募論文在中」と朱書してください。

○電子メールの場合

応募論文が受領され次第,事務局より受領確認を返信しますが,送付後1週間以内に受領確認のメールが返信 されない場合は,お手数ですが上記「お問い合わせ先」までご連絡をお願いします。

**主催 : 厚生労働省/(独)高齢・障害・求職者雇用支援機構/中央職業能力開発協会**

## 編】集┃後┃記

 今号の特集は,「多様な職業訓練への取り組み」についてでした。 オンライン訓練や,保守点検及び設備管理用実習装置の制作, BIM普及のためのテキスト作成など,現代のニーズに合わせた職業 訓練を実施するための取り組みについて,専門的な視点からまとめ ていただきました。各施設で創意工夫し取り組まれた訓練手法や教 材等につきましては,ぜひご投稿ください。職業訓練に関わる皆さ んと共有させていただければと存じます。

 また,「令和5年度 職業能力開発論文コンクール」の募集が開始 されましたので, 今号に掲載しました案内をご確認ください。皆様 のご応募をお待ちしております。 【編集 田代】

職業能力開発技術誌 **技能と技術** 2/2023

掲 載 2023年6月 編 集 独立行政法人高齢・障害・求職者雇用支援機構 職業能力開発総合大学校 基盤整備センター 企画調整部 企画調整課 〒187-0035 東京都小平市小川西町2-32-1 電話 042-348-5075 制 作 システム印刷株式会社 〒191-0031 東京都日野市高幡1012-13 電話 042-591-1411

本誌の著作権は独立行政法人高齢・障害・求職者雇用支援機構が有しております。

ISSN 1884-0345

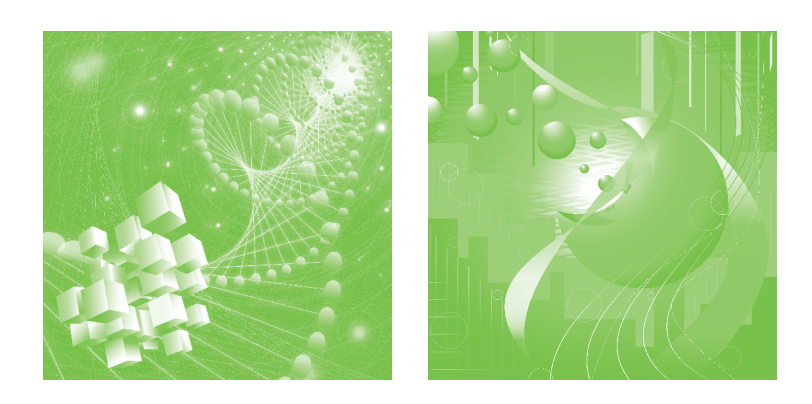

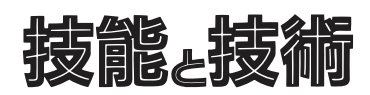

THE INSTITUTE OF RESEARCH AND DEVELOPMENT POLYTECHNIC UNIVERSITY